# Samsung A460 User Guide

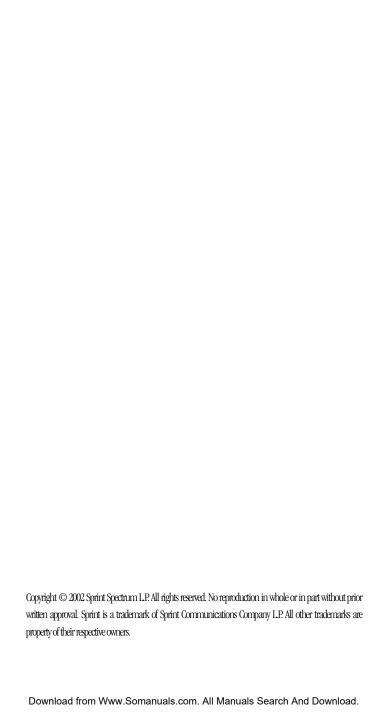

# **Table of Contents**

| 1.         | Getting Started                                         | 7  |
|------------|---------------------------------------------------------|----|
|            | ► Turning Your Phone ON and OFF                         | 8  |
|            | ► Getting Started                                       | 8  |
|            | Activating Your Phone                                   | 9  |
|            | ► Setting Up Your Voicemail                             | 9  |
|            | ► Understanding This User Guide                         | 10 |
| <b>2</b> . | Getting to Know Your Phone                              | 11 |
|            | ► Highlights and Features                               | 12 |
|            | ► Front View of Phone                                   | 13 |
|            | Command Keys                                            | 14 |
|            | ▶ Viewing the Display Screen                            | 15 |
|            | ▶ Using the Battery                                     | 16 |
| 3.         | Understanding Roaming                                   | 19 |
|            | ► Understanding How Roaming Works                       | 20 |
|            | ► Setting Your Phone's Roam Mode                        | 21 |
|            | ► Setting an Alert When Roam Charges Apply (Call Guard) | 22 |
| 4.         | Making and Answering Calls                              | 25 |
|            | ▶ Making Calls                                          | 26 |
|            | ► Answering Calls                                       | 26 |
|            | ► Adjusting Volume During a Conversation                | 27 |
|            | ▶ Missed Call Notification                              | 27 |
|            | ▶ Muting a Call                                         | 27 |
|            | ▶ Dialing Options                                       | 28 |
|            | ▶ In-Call Options                                       | 28 |
|            | ▶ Incoming Call Notification                            | 29 |
|            | ► Changing Ringer Volume                                | 29 |
|            | ► End-of-Call Options                                   | 29 |
|            | Saving a Phone Number                                   | 30 |
|            | ► Finding a Phone Number                                | 31 |
|            | ► Four-Digit Dialing                                    | 32 |
|            | ▶ Dialing and Saving Phone Numbers With Pauses          | 33 |
|            | ► Calling Emergency Numbers                             | 33 |
|            | ▶ Using One/Two/Three Speed Dialing                     | 34 |
|            | ▶ Displaying Your Phone Number                          | 34 |
|            |                                                         |    |

| <b>5</b> . | Navigating Through Menus and Entering Text             | 35 |
|------------|--------------------------------------------------------|----|
|            | ▶ Menu Navigation                                      | 36 |
|            | ▶ Working Within the Menu Structure                    | 36 |
|            | ▶ Viewing the Menus                                    | 37 |
|            | ► Selecting a Character Input Mode                     | 42 |
|            | ► Entering Characters by Tapping the Keypad            | 43 |
|            | ► Entering Characters Using T9 Text Input              | 44 |
|            | ► Entering Symbols and Numbers                         | 44 |
| 6.         | Adjusting Volume                                       | 45 |
|            | ► Changing Ringer Volume                               | 46 |
|            | ► Silencing the Ringer                                 | 46 |
|            | ▶ Adjusting Volume During a Conversation               | 46 |
|            | ▶ Muting a Call                                        | 46 |
| <b>7</b> . | Using Service Features                                 | 47 |
|            | ▶ Using Caller ID                                      | 48 |
|            | Responding to Call Waiting                             | 48 |
|            | ▶ Three-Way Calling                                    | 49 |
|            | ➤ Forwarding Your Calls                                | 49 |
| 8.         | Managing Call History                                  | 51 |
|            | ▶ Viewing Call History (Incoming, Outgoing and Missed) |    |
|            | ► Call History Options                                 | 52 |
|            | ▶ Making a Call From Call History                      | 53 |
|            | ▶ Prepending a Phone Number From Call History          | 53 |
|            | Saving a Phone Number From Call History                |    |
|            | ► Erasing Call History                                 |    |
| 9.         | Managing Messaging                                     |    |
|            | ▶ Setting Up Voicemail                                 |    |
|            | ► Knowing When You Have Messages                       |    |
|            | ▶ Message Types                                        |    |
|            | ▶ New Voicemail Message Alerts                         |    |
|            | ▶ Retrieving Your Voicemail Messages                   |    |
|            | Clearing the Voicemail Message Icon                    |    |
|            | ► Sending Text Messages                                | 58 |
|            | ▶ New Text Messages                                    | 58 |
|            | ► Text Message Storage                                 | 58 |

|             | Numeric Page and Text Message Options                 | .59 |
|-------------|-------------------------------------------------------|-----|
|             | Extracting Phone Numbers from a Text Message          | .59 |
| <b>10</b> . | Using Your Internal Phone Book                        | .61 |
|             | Finding Internal Phone Book Entries                   | .62 |
|             | ▶ Internal Phone Book Entry Options                   | .62 |
|             | Adding a Phone Number to an Internal Phone Book Entry | .63 |
|             | Editing an Internal Phone Book Entry                  | .63 |
|             | ▶ My Phone Number                                     | .64 |
| 11.         | Changing Your Phone's Settings                        | .65 |
|             | ► Changing the Greeting                               | .66 |
|             | ▶ Setting the Language of your Phone                  | .66 |
|             | Adjusting the Ringer Volume                           | .66 |
|             | ▶ Ringer Types                                        | .67 |
|             | ➤ Selecting Ringer Types for Voice Calls              | .67 |
|             | ➤ Selecting Ringer Types for Messages                 | .67 |
|             | ➤ Selecting Ringer Types for Alarms                   | .68 |
|             | ► Selecting Ringer Types for Data / Fax In            | .68 |
|             | ► Changing the Backlight Time Length                  | .68 |
|             | Connect Alert                                         | .69 |
|             | ▶ Disconnect Alert                                    | .69 |
|             | ► Changing the Contrast                               | .69 |
|             | ▶ Data/Fax Mode                                       | .70 |
|             | ▶ Receiving a Fax                                     | .70 |
|             | Receiving Data                                        | .70 |
|             | ▶ Returning to Voice Mode                             | .71 |
| <b>12</b> . | Setting Your Phone's Security                         | .73 |
|             | Accessing the Security Menu                           | .74 |
|             | ▶ Locking Your Phone                                  | .74 |
|             | ▶ Unlocking Your Phone                                | .74 |
|             | ► Changing the Lock Code                              | .75 |
|             | Calling in Lock Mode                                  | .75 |
|             | ▶ Using Special Numbers                               | .75 |
|             | ► Erasing Special Numbers                             |     |
|             | ► Erasing the Internal Phone Book                     |     |
|             | Resetting Your Phone                                  | .76 |
|             |                                                       |     |

| 13.         | Personal Information Management           | //  |
|-------------|-------------------------------------------|-----|
|             | Accessing the Scheduler                   | 78  |
|             | ▶ Calendar                                | 78  |
|             | ▶ Today                                   | 78  |
|             | ▶ Month View                              | 79  |
|             | ▶ Jump To Date                            | 79  |
|             | ► Task List                               | 79  |
|             | ► Countdown                               | 79  |
|             | Alarm Clock                               | 79  |
|             | ▶ Set Time                                | 80  |
|             | Adding New Events                         | 80  |
|             | Alarm Clock                               | 82  |
| 14.         | Using the Voice Services of Your Phone    | 83  |
|             | ▶ Using Voice-Activated Dialing           | 84  |
|             | ▶ Programming the Phone for Voice Dialing | 84  |
|             | ▶ Setting Up Voice Dial                   | 85  |
|             | ▶ Placing a Call Using Voice Dial         | 86  |
|             | ▶ Reviewing Voice Dial Entries            | 86  |
|             | Erasing Voice Dial Entries                | 87  |
| <b>15</b> . | Experiencing the Wireless Internet        | 89  |
|             | ▶ The Wireless Internet                   | 90  |
|             | ▶ The Wireless Internet Browser           | 90  |
|             | ▶ Launching the Wireless Internet Browser | 90  |
|             | ▶ Web Guard                               | 92  |
|             | ▶ Using the Wireless Internet Browser     | 93  |
|             | ➤ Troubleshooting                         | 95  |
|             | ▶ Setting Up a Wireless Data Connection   | 96  |
| 16.         | Games                                     | 99  |
|             | ▶ Push Push                               | 100 |
|             | ▶ Fly Ribbon                              | 101 |
|             | ▶ Spider Hunter                           | 101 |
| <b>17</b> . | Position Location                         | 103 |
|             | ▶ Services                                | 104 |
|             | ► Settings                                | 104 |

| 18. Calculator                                       |     |
|------------------------------------------------------|-----|
| ➤ Accessing the Calculator                           | 106 |
| ▶ Performing Simple Calculations                     | 106 |
| 19. Selecting Your Accessories                       |     |
| Accessory Options                                    | 108 |
| 20. Knowing Performance and Safety Guidelines        |     |
| ► Getting the Most Out of Your Reception             |     |
| ► Maintaining Safe Use of and Access to Your Phone   | 113 |
| Caring for the Battery                               | 115 |
| Acknowledging Special Precautions and the FCC Notice |     |
| ➤ Owner's Record                                     | 117 |
| ➤ User Guide Proprietary Notice                      |     |
| 21. Warranty Information                             |     |
| ► Manufacturer's Warranty                            |     |
| Index                                                |     |

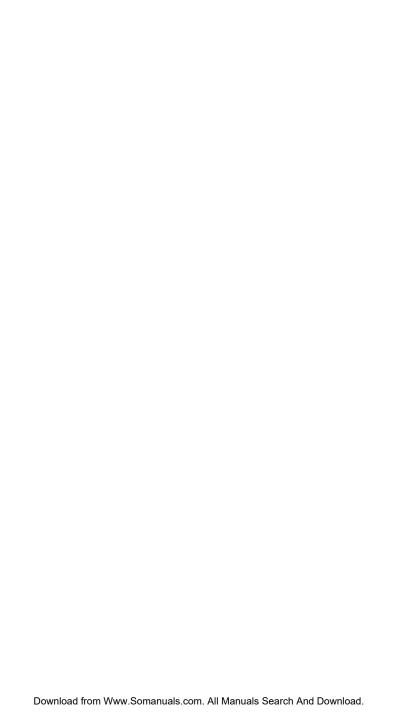

# **Getting Started**

#### In This Section

- Activating Your Phone
- Setting Up Your Voicemail
- Understanding This User Guide

T his section walks you through the step-by-step basics of setting up service for your phone, including unlocking and activating your phone and setting up your voicemail.

Once you have completed this section, you're ready to explore the advanced features of your new phone.

# **Turning Your Phone ON and OFF**

#### **Turning Your Phone ON**

To turn your phone on, press for approximately two seconds.

Once your phone is ON, it displays "Looking for Service" indicating that your phone is searching for a signal. When your phone finds a signal, it automatically enters Standby mode — the phone's idle state. At this point, you are ready to begin making and receiving calls.

If your phone is unable to find a signal after 15 minutes of searching, a Power Save feature is automatically activated. When a signal is found, your phone automatically returns to standby mode.

In power save mode, your phone searches for a signal periodically without your intervention. You can also initiate a search for network service by pressing any key (when your phone is turned ON).

Tip: The Power Save feature helps to conserve your battery power when you are in an area where there is no signal.

#### **Turning Your Phone OFF**

Press for two seconds.

Your screen remains blank while your phone is off.

# **Getting Started**

## **Determine If Your Phone Is Already Activated**

If you received your phone in the mail, it has probably been activated. All you need to do is unlock your phone.

If your phone is not activated, please call your wireless service provider.

#### **Unlocking Your Phone**

Follow these steps to unlock your phone:

- 1. Press and hold to turn the phone on.
- 2. Press 🔊
- **3.** Enter your four-digit lock code. For security purposes, the code is not visible as you type.

Tip: If you can't recall your lock code, try using the last four digits of either your Social Security number or phone number or try 0000. If none of these work, call your wireless service provider.

# **Activating Your Phone**

If your phone was not already activated, call your wireless service provider for assistance.

# **Setting Up Your Voicemail**

All unanswered calls to your phone are automatically transferred to voicemail, even if your phone is in use or turned off. Therefore, you will want to set up your voicemail box and personal greeting as soon as your phone is activated.

To set up voicemail:

- 1. Press and hold
- 2. Follow the system prompts to create your pass code, record your greeting, record your name announcement and choose whether to activate One-Touch Message Access (a feature that lets you press one key to access messages and bypasses the need for you to enter your pass code).

Note: The voicemail setup process may vary in certain affiliate areas.

# **Understanding This User Guide**

This user guide introduces you to our technology and all the advantages of your new phone — through easy-to-follow instructions.

- Sections break down categories of information to progressively take you all the way from learning the basics to using the most advanced phone features.
- Tips highlight special shortcuts and timely reminders to help you make the most of your new phone.
- ► The Index helps you find specific information quickly.

We know that your time is valuable and that's why we've designed this guide to be used in a building block format or in stand-alone sections. You'll get the most out of your phone if you read each section. However, if you'd like to get right to a specific feature, you'll be able to locate the specific section using the colored tabs. Follow the instructions in that section and you'll be ready to use your phone in no time.

# **Getting to Know Your Phone**

#### In This Section

- Front View of Phone
- Viewing the Display Screen
- Your Phone's Highlights and Features
- Using the Battery

Y our phone is packed with features that simplify your life and expand your ability to stay connected to the people and information that are important to you. We know that you're anxious to start using it, so this section will give you a quick introduction to your new phone. The easy-to-follow instructions will guide you through the basics of the most common features of your phone and you'll be on your way to using it in no time.

Don't forget the other chapters in this guide. They're filled with information about the capabilities and benefits of your new phone. They include detailed step-by-step instructions that familiarize you with all the features and explain how to customize your phone to meet your specific needs.

# **Highlights and Features**

Congratulations on the purchase of your phone (SPH-A460). This phone is lightweight, easy-to-use, reliable, and offers many significant features:

- Dual-band capability provides access to other PCS CDMA and analog cellular networks where the network available to you has implemented roaming agreements. For further information see "Understanding How Roaming Works" on page 20.
- The wireless Internet browser provides access to the wireless Internet in digital mode. For further information see "The Wireless Internet Browser" on page 90.
- The wireless data connection offers wireless modem capabilities for your personal computer in digital mode. For further information see "Setting Up a Wireless Data Connection" on page 96.
- Large 4-level gray scale, 6-line blue display.
- ▶ User friendly, menu driven access to features and options.
- The phone's "flip" cover can be set to answer an incoming call when opened.
- External LCD
- The backlit display screen makes it effortless to read the display in low light environments and at night.
- An Internal Phone Book with 250 number capacity.
- Speed Dialing, there are four methods of calling numbers previously stored in the Internal Phone Book.
- A Calendar function allows the scheduling of events, the ability to create "Task Lists", set timers and alarms.
- ▶ Voice activated dialing with 10 locations.
- ➤ T9 predictive text entry for simplicity in entering names and events into both the Internal Phone Book and Calendar.
- Vibrate mode announces incoming calls and messages without disturbing people around you.
- MIDI ringers and melodies.
- ▶ A choice of melodies can be used instead of ringer types.
- One-Touch Internet Access.

## **Front View of Phone**

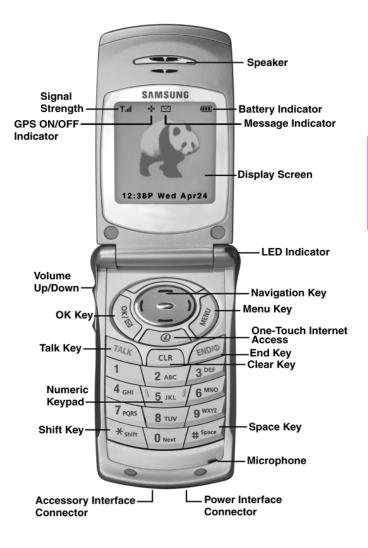

# **Command Keys**

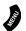

**Menu:** Displays the first level or Main Menu of options. Highlight and press again to view the next menu page.

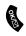

**OK:** Pressing when navigating through a menu accepts the highlighted choice in the menu. Pressing for two seconds automatically dials your voicemail.

**Internet Key:** This key allows you to have One-Touch Internet access. When this key is pressed, the wireless Internet browser is launched.

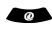

**Navigation Key:** This key allows you to scroll through the phone menu options, and provides a shortcut to phone functions from Standby Mode.

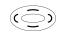

**Volume Key:** (On the side of your phone). Adjust the ringer volume in standby mode (with the flip open). Adjust the voice volume during a call. In a menu, scroll up or down to navigate through the menu options. Volume Keys also mute the ringer during an incoming call.

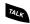

**TALK:** Place or receive a call. In standby mode, press the key once to enter the Outgoing call log. If you press and hold the key down you will initiate Voice Dial.

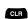

**CLR (CLEAR):** Deletes characters from the display. When in a menu, press to return to the previous menu.

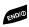

**END:** Ends a call. Press and hold this key to turn your phone On or Off. While in the main menu, it returns the phone to standby mode and cancels your input.

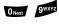

**Numeric Keys:** Use these keys to enter numbers, letters, and characters.

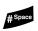

**Pound:** Enters the pound [#] character for calling features. In text entry mode, press to enter a space.

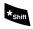

**Asterisk:** Enters the asterisk [\*] character for calling features. In text entry mode, press to change the character input type.

Section 2

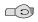

**Headset Jack:** (on the top of the phone.) Allows you to plug in an optional headset for safe, convenient hands-free conversations.

# Viewing the Display Screen

#### Main LCD:

This list identifies the symbols you'll see on your main LCD screen.

- ► Till shows your current signal strength. The more lines you have, the stronger your signal.
- ▶ ∳ ∅ shows that the GPS receiver is On or Off.
- means your phone cannot find a signal.
- tells you a call is in progress.
- indicates you are "roaming" off the network available to you.
- indicates you are "roaming" off the network available to you on an analog system.
- indicates you have voicemail, text or numeric pages waiting. Press briefly to see a list of pending messages or press and hold to dial voicemail.
- indicates your phone is in vibrate mode.
- shows your current battery charge strength. (Icon shown fully charged.)

#### **External LCD:**

- ► **T**ill shows your current signal strength. The more lines you have, the stronger your signal.
- means your phone cannot find a signal.
- tells you a call is in progress.
- Time/Date is displayed.
- shows your current battery charge strength. (Icon shown fully discharged.) Icon is animated while charging.
- indicates you have voicemail, text or numeric pages waiting.

Tip: Display indicators let you know when you're off the network available to you and whether you're operating in digital or analog mode.

# **Using the Battery**

#### **Battery Capacity**

Your phone is equipped with a Lithium Ion (LiIon) battery. It allows you to recharge your battery before it is fully drained. The battery provides approximately 2.4 hours of continuous digital talk time (1.3 hour in analog) or approximately 7 days of continuous digital standby time (15 hours in analog). The battery charges in about 4 hours

using the travel charger supplied with your phone.

Approximately five minutes before the battery charge level gets too low to operate the phone, the battery sensor will let you know by blinking an empty battery icon ( ), sounding an audible alert and displaying a warning message. If you continue to operate the phone without charging, the phone will turn off automatically (after a three to five minute delay). If this happens, your call will end.

**Note:** Long backlight settings, searching for service, vibrate mode and Browser use affect the battery's talk and standby times.

Tip: Be sure to charge your phone's battery and watch your indicator to ensure your levels are okay.

## **Installing the Battery**

Your phone comes with a LiIon battery. Follow these steps to install it:

- 1. Place the battery on to the back of the phone, making sure that the three plastic tabs line up with the corresponding slots on the phone.
- **2.** Gently push the battery down and upward on the phone until it snaps into place.

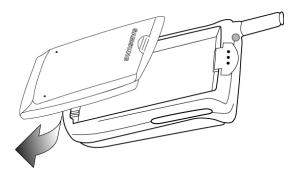

#### Removing the Battery

To remove your battery for charging or for another reason, follow these easy steps:

- 1. Make sure the power is off by pressing and holding so you don't lose any stored numbers or messages.
- **2.** Push down the battery release latch and slide the battery downwards.
- **3.** Lift the battery away from the phone.

#### **Charging the Battery**

Your phone comes with a rechargeable battery. You should charge the battery as soon as possible so you can begin using your phone.

Keeping track of your battery's charge is important. For a quick check of your phone's battery level, glance at the battery charge indicator located in the upper-right corner of your phone's display screen. If the battery charge gets too low, the battery icon ( ) blinks and the phone sounds a warning tone.

Always use an approved Travel Charger or Vehicle Power Adapter to charge your battery.

Warning! Using the wrong battery charger could cause damage to your phone and void the warranty.

#### **Using the Travel Adapter**

To use the travel charger provided with your phone:

- 1. Plug the travel charger power cord into a wall outlet.
- 2. Plug the other end of the travel charger into the bottom of the phone, with the battery installed.

The LED on the phone indicates the following:

- A red light with battery animation indicates the battery is charging.
- A green light without animation indicates the battery is fully charged.
- A yellow light indicates that the battery is operating at a temperature that is too high or too low, or that there is a poor connection. Make sure the phone is resting in the charger slot.

It generally takes about four hours to fully recharge a completely discharged battery. With the approved LiIon battery, it is practical to recharge the battery before it becomes completely discharged.

To get the quickest charge for any battery:

Turn the phone off.

#### **Accessory Interface Connector**

The accessory interface connector at the bottom of the phone allows you to connect the Travel Charger or Vehicle Power Adapter to the phone. It also allows you to connect the optional USB Data cable to the phone. For more information, see "Accessory Options" on page 108.

# **Understanding Roaming**

#### In This Section

- Understanding How Roaming Works
- Understanding the Difference Between Roaming and Network Calls
- Setting Your Phone's Roam Mode
- Setting and Using Call Guard

R oaming is the ability to make or receive calls while you're off the network available to you. Your new dual-band phone works anywhere on the network and allows you to roam on analog and digital networks virtually anywhere in the U.S. where compatible wireless service is available. This section explains how roaming works as well as special features that let you manage your roaming experience.

# **Understanding How Roaming Works**

#### **Recognizing Icons on the Display Screen**

Your phone's display screen always lets you know when you're off the network available to you and whether your phone is operating in analog or digital mode. The following chart indicates what you'll see depending on where you're using your phone.

|                        | Roaming<br>Indicator | Analog<br>Indicator |
|------------------------|----------------------|---------------------|
| Your Network           |                      |                     |
| Other Digital Networks |                      |                     |
| Analog Networks        | 8                    | Ţ                   |

**Tip:** Remember, when you're using your phone off the network, always dial numbers using 11 digits (1 + area code + number).

**Note:** You will pay a higher per-minute rate for roaming calls.

#### **Roaming on Other Digital Networks**

When you're roaming on other digital networks, your call quality and security will be similar to the quality you receive when making calls while on the network. You may not be able to access certain calling features, such as the wireless Internet.

#### **Roaming on Analog Networks**

When you roam on analog networks, you will experience a similar quality provided by other analog carriers today. Although some calling features, such as the wireless Internet, may be unavailable, you can still make and receive calls. You will experience a few differences including:

- You are more likely to experience static, cross-talk, fade-out and dropped calls.
- Some calling features which are standard on the network, such as Call Waiting, the wireless Internet, and direct international dialing, are unavailable.

Section 3

- There are security and privacy risks (eavesdropping and cloning) that exist with conventional analog services today.
- Your battery needs recharging sooner when you use your phone for analog roaming.

**Tip:** If you're on a call when you leave the network available to you and enter an area where roaming is available (whether digital or analog), your call is dropped. If your call is dropped in an area where you think service is available, turn your phone off and on again to reconnect to the network.

# **Setting Your Phone's Roam Mode**

Your phone allows you to control your ability to roam. By using the **Roaming** menu option, you determine which signals your phone accepts.

#### Set Mode

Choose from three different settings on your dual-band mode phone to control your roaming experience:

- Press of for Main Menu.
- 2. Press 4<sub>GHI</sub> for Roaming.
- **3.** Press for **Set Mode**. To select an option, scroll to select **Automatic**, **Network**, or **Analog**.
- 4. Press a to Save.
- ▶ **Automatic:** This setting seeks service on the network available to you. When network service is unavailable, it searches for an alternative system.
- **Network:** This setting allows you to select the network only and prevents roaming on other networks.
- ▶ **Analog:** This setting forces the phone to seek an analog roaming system. The previous setting is restored the next time the phone is turned on.

# **Setting an Alert When Roam Charges Apply (Call Guard)**

In addition to the roaming icon, Call Guard alerts you when roaming charges apply. This feature makes it easy to manage your roaming charges by reminding you when you make or receive roaming calls. It also requires you to take additional steps before placing or answering a roaming call. These additional steps are not required when you make or receive calls while on the network available to you.

#### To Turn the Call Guard Feature On or Off:

- 1. Press of for the Main Menu.
- 2. Press 4<sub>GHI</sub> for Roaming.
- **3.** Press **2**<sub>ABC</sub> for **Call Guard**. Wait briefly until a message prompt displays and then disappears from the display screen.
- 4. Select Yes or No, and press 2 .
- If the **Yes** option is chosen, an extra step is required to make or take roaming calls.
- ▶ If the **No** option is chosen, no extra step is required to make or take roaming calls.

#### To Place Roaming Calls With Call Guard On:

- 1. From the main menu, dial the ten-digit number and press (You can also initiate a call from the Internal Phone Book, Call History or text messages.)
- **2.** A message is displayed indicating that roaming rate applies. Press to place the call.

# To Answer Incoming Roaming Calls With Call Guard On:

Remember if the Call Guard feature is set to  $\mathbf{On}$ , you need to take extra steps to make and receive roaming calls even if you have selected the  $\mathbf{Analog}$  setting.

The time and date are set automatically by the network available to you. If you are outside your coverage area and are in analog mode, the time and date are not automatically updated. To set the time and date in analog mode:

- Press 🔊 for the Main Menu.
- Press for Calendar.
- 3. Press 7<sub>PORS</sub> for **Set Time**.
- 4. Enter the correct time and date and press 🖁 .

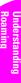

# Making and Answering Calls

# **Making and Answering Calls**

#### In This Section

- Making Calls
- Answering Calls
- Dialing Options
- In-Call and End-of-Call Options
- Using One-Touch/Two-Touch Speed Dialing
- Calling Emergency Numbers

Y our phone gives you different options for placing calls, so you can use the method that works best for you. Once you learn the basics here, the possibilities are endless.

# **Making Calls**

Your phone offers many different ways to make calls, including Speed Dialing ("Using One/Two/Three Speed Dialing" on page 34) and using Call History ("Viewing Call History (Incoming, Outgoing and Missed)" on page 52).

To make a call using your keypad:

- **1.** Make sure your phone is on.
- 2. Enter a phone number. (If you make a mistake while dialing, press to erase one digit at a time. Press and hold to erase the entire number.)
- 3. Press . (To make calls when you are roaming, and Call Guard is enabled, press to acknowledge Roaming rates. For further information see "To Place Roaming Calls With Call Guard On:" on page 22.)
- **4.** When you're finished, press or close the flip to complete the call.

Tip: To redial your last outgoing call, press to view the phone number. Press again to dial.

Tip: When making calls off the network available to you, always dial using 11 digits (1 + area code + phone number).

# **Answering Calls**

- 1. Make sure your phone is on. If your phone is off, incoming calls go to voicemail.
- 2. When your phone rings, press (To answer incoming calls when you are roaming and Call Guard is enabled press). For further information see "To Answer Incoming Roaming Calls With Call Guard On:" on page 22.)
- **3.** To disconnect the call, press briefly.

# **Adjusting Volume During a Conversation**

Whether you need to hear more or less of a conversation, adjust the volume keys on the side of your phone during a call.

To preset the voice volume when the phone is in standby mode:

- Press .
- **2.** Press for **Sounds**.
- 3. Press for Voice Volume.
- 4. Select the desired level using the volume keys and press 🐒 to save and exit.

#### Missed Call Notification

When an incoming call is not answered, the number of missed calls together with the last call's phone number is displayed on your screen.

To display the Missed Call log and view the last 10 missed calls:

- 1. Press
- **2.** Press for **Call History**.
- Press for Missed.

Note: To view the details of the missed call, highlight the entry and press 🙎

To dial a missed call entry's phone number:

Highlight the entry. Press .

# **Muting a Call**

There are times when it's necessary to mute a call so that your caller does not hear you or certain background noise.

To use this function during a call:

- 1. Press
- Press to **Mute**.
- When the phone is muted, "Mute" appears on the display.

To unmute a call:

- 1. Press 🔊
- 2. Press to UnMute.

# **Dialing Options**

Dialing options are displayed when you enter numbers using the keypad. To select an option, press and the number on the keypad that corresponds with the desired choice.

- (1) Talk is used to dial the phone number. (If you are roaming and have the Call Guard feature activated, you must then press See "To Place Roaming Calls With Call Guard On:" on page 22.)
- (2) **Save** to save the phone number in your Internal Phone Book. (See "Finding Internal Phone Book Entries" on page 62.)
- ▶ **(3) Find** is used to locate and display Internal Phone Book entries that contain the numbers entered. (See "Finding Internal Phone Book Entries" on page 62.)
- (4) Hard Pause is used to insert a hard pause. (See "Dialing and Saving Phone Numbers With Pauses" on page 33.)
- (5) 2 Second Pause to insert a 2-second pause. (See "Dialing and Saving Phone Numbers With Pauses" on page 33.)

**Tip:** To speed dial a phone number from the main menu, press and hold the Internal Phone Book entry number. If the entry number is two digits, enter the first digit, then press and hold the second digit.

## **In-Call Options**

During a call, your phone displays menu options in addition to the main menu. To select an option, highlight it and press **&** .

- (1) Mute or UnMute Select Mute to mute your phone's microphone. Select Unmute to reactivate the microphone.
- (2) Call History checks your call log for outgoing, incoming, and missed calls. You can also erase the logs from this menu.
- ▶ **(3) PhoneBook** accesses the Phone Book menu options.
- (4) 3-Way Call allows you to talk to two different people at the same time. (For more information, see "Three-Way Calling" on page 49.)
- (5) Messages allows you to check for voicemail and text messages.
- **(6) Calendar** accesses the Calendar menu options which allows you to schedule different events.
- ▶ (7) **Version** displays the hardware and software version being used.

Section 4

# **Incoming Call Notification**

Depending on your settings, your phone notifies you of incoming calls in the following ways:

- The phone rings and/or vibrates.
- The LED flashes.
- The backlight illuminates on the main LCD screen when the flip is open. The backlight illuminates the external LCD when the flip is closed.
- The main/external screen displays an incoming call message.
- If the phone number is available, the phone number of the caller is displayed.
- If the phone number is in your Internal Phone Book, the Phone Book entry's name is displayed.

The following option is also displayed.

End: Silent to mute the ringer.

Note: You can also mute the ringer by pressing the up or down volume key.

# Changing Ringer Volume

To change the ringer volume, adjust the volume keys on the side of your phone when the phone is in Standby mode and the flip is open.

Note: To change the ringer volume from the main menu, see "Changing Ringer Volume" on page 46.

# **End-of-Call Options**

After receiving a call from or making a call to a phone number that is not in your Internal Phone Book, the phone number, the duration of the call and the following menu options are displayed for 10 seconds. During this time, you can press 🐒 to add this number to your Internal Phone Book.

Note: The End-of-Call options are not displayed for calls identified as No ID or Restricted.

# **Saving a Phone Number**

Your phone can store up to 250 Internal Phone Book numbers. Phone Book entries can store up to a total of six phone numbers and the entry's name can contain 12 characters. There are seven different labels that are available, they are Home, Work, Mobile, Pager, Fax, or No Label. Any of these labels can be selected to be use as the Speed Dial number. Speed dial can only be assigned to one number in each phone book entry.

To save a number from the main menu:

- 1. Enter a phone number.
- 2. Press 🥻
- 3. Press 2ABC for Save.
- 4. Press for New Entry?.
- Select the desired label by scrolling through the Home, Work,
   Mobile, Pager, Fax, or No Label. Press
- **6.** Enter the name of the entry using the keypad. Press and select the desired entry mode. For more information on the different entry modes, see "Selecting a Character Input Mode" on page 42.
- 7. Press a to exit the **Enter Name** screen.
- 8. Press the Navigation key down and highlight the Entry field.
- **9.** Press the Navigation key to the left or right to display the desired entry, or leave the value defaulted to the first available.
- 10. Press the Navigation key down to highlight the **Speed Dial** field.

**Note:** The label selected in step 5 will already have the number being entered.

- 11. Press the Navigation key left or right to scroll through all labels assigned to this entry. Choose the one you wish to be the primary number for this phone book entry.
- 12. Press the Navigation key down to highlight the **Secret** field.
- **13.** Press the Navigation key left or right to scroll between On or Off.
- Press the Navigation key down to highlight the Home, Work,
   Mobile, Pager, Fax, No Label and E-mail fields.
- **15.** Press the Navigation key down and highlight the **Group** field.

- **16.** Press the Navigation key left or right to scroll between **No Group**, Friend, Family, Colleague, and VIP.
- 17. Press the Navigation key down and highlight the Name Ringer field.
- **18.** Press the Navigation key left or right to scroll through the different ringers.
- **19.** Press **3** to save the entry in the internal phone book.

Note: A phone number labeled Fax or Data can only be dialed through a personal computer.

# **Finding a Phone Number**

You can search for Internal Phone Book entries with phone numbers that contain a specific string of numbers.

To find a phone number:

- Enter one or more digits. The more numbers you enter, the more specific the search becomes.
- Press s to display the main menu options.
- Press for Find. The phone prompts you to "Wait" and tells you how many numbers match the number of digits you just entered into the phone.
- **4.** Press the navigation key ( up or down to scroll through the list of available matches.
- When the desired number is displayed, press ..... 5.

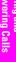

# **Four-Digit Dialing**

Your phone has the ability to find and dial 4-digits of any phone number stored in the address book.

To call someone stored in your phone book by entering four digits of their phone number:

- From the standby mode, enter four digits of any phone number stored in the phone book.
- Press . 2.

Note: If more than one number is found with the same last four digits, use the navigation key to scroll up or down to the desired entry. When the desired number is displayed, press .........

#### Or:

To dial four digits without the 4-digit dial feature interfering:

- From the standby mode, enter four digits.
- 2. Press for 4-Digit Dial.

# **Dialing and Saving Phone Numbers With Pauses**

You can dial or save phone numbers with pauses for use with automated systems, such as voicemail or credit card billing numbers. If you select a hard pause, the next set of numbers are sent when you press . If you select a 2-second pause, your phone automatically sends the next set of numbers after two seconds.

Note: You can have multiple pauses in a phone number and combine 2-second and hard pauses.

To dial or save a phone number with pauses:

- 1. When in standby mode, enter the first digits of the phone number that comes before the required pause.
- Press 

  to open the Menu options.
- Press 4<sub>GH</sub> for Hard Pause or 5<sub>JKL</sub> for a 2sec Pause. (Hard Pauses are displayed as a "P" and 2sec Pauses as a "T".)
- Enter the additional numbers.

Note: Complete step three and four again, if necessary.

Press to dial. 5.

When dialing a number with a hard pause, highlight **Talk:DTMF** and press to send the next set of numbers.

# **Calling Emergency Numbers**

You can place calls to 911 (dial gwxz 1 and press Acc), even if your phone is locked or your account is restricted.

# **Using One/Two/Three Speed Dialing**

With this feature, you can automatically call Speed Dial entries using one key press for locations 1-9, two key presses for locations 10-99, or three key presses for locations 100-250.

To use **One-Touch Dialing** for Speed Dial locations 1-9:

Press and hold the appropriate key for two seconds. The display confirms that the number has been dialed when it shows "Connecting."

To use **Two-Touch Dialing** for Speed Dial locations 10-99:

- 1. Press the first digit.
- **2.** Press and hold the second digit for two seconds. The display confirms that the number has been dialed when it shows "Connecting."

To use **Three-Touch Dialing** for Speed Dial locations 100-250:

- 1. Press the first digit.
- 2. Press the second digit.
- **3.** Press and hold the third digit for two seconds. The display confirms that the number has been dialed when it shows "Connecting".

# **Displaying Your Phone Number**

Just in case you forget your phone number, your phone can remind you.

To display your phone number:

- 1. From standby mode, press  $\nearrow$  for Main Menu.
- 2. Press 3 per for Phonebook.
- **3.** Press for My Phone #. Your phone number is displayed on the screen.

# Navigating and Entering Text

## Navigating Through Menus and Entering Text

#### In This Section

- Menu Navigation
- Viewing the Menus
- Entering Characters by Tapping the Keypad
- Entering Characters Using T9 Text Input
- Entering Symbols and Numbers

This section is a road map to using your phone and also shows how to enter characters in your phone. Every function and feature can be accessed through a menu. Take a few moments to know your way around and how to enter text. You'll find that it makes your phone easier to use.

### **Menu Navigation**

Your phone allows you to scroll through menus quickly and easily. The scroll bar at the right of the menu keeps track of your position in the menu at all times.

### **Working Within the Menu Structure**

#### **Selecting Menu Items**

As you navigate through a menu, the options are highlighted. Select an option by highlighting it and pressing **(4)**.

For example, if you want to view your last incoming call:

- 1. From the main menu, highlight Call History and press 🔒 .
- **2.** Press the navigation key down to highlight **Incoming** and press If you have received any calls, they are displayed on the screen.

#### **Backing Up Within a Menu**

To go to the previous menu:

Press clr .

To return to standby mode:

Press ENDIO.

## Viewing the Menus

#### Menu Diagram

Menus let you check or change your phone settings. The following outline shows your phone's menu structure.

#### 1. Call History

- 1: Outgoing
- 2: Incoming
- 3: Missed
- 4: Erase History
  - 1: Outgoing
  - 2: Incomina
  - 3: Missed
  - 4: All Calls

#### 5: Air Time

- 1: Last Call
- 2: Total Airtime

#### 2. Wireless Web

- 1: Downloads
- 2: Messages
- 3: Web Alerts
- 4: Start Browser
- 5: Connection
  - 1: Data/Fax Off Voice Only
  - 2: Incoming Fax Only
  - 3: Incoming Data Only

#### 6: Web Guard

- 1. None
- 2: To Start
- 3: To End
  - 4: Both
- 7: Erase Msgs
  - 1: Page/Text
  - 2: Web Alerts

#### 3. Phone Book

- 1: Find Name
- 2: Add New Entry
- 3: My Phone #
- 4: Find Entry
- 5: Group Search
  - 1: In No Group
  - 2: In VIPs
  - 3: In Colleague
  - 4: In Family
  - 5: In Friends

- 6: Add email
- 7: Services
  - 1: Account Info
  - 2: Customer Care
  - 3: Dir Assist 4: Prepaid SVC
- 4. Roaming
- 1: Set Mode
  - 1: Automatic
    - 2: Network
- 3: Analog 2: Call Guard
  - 1: No

    - 2: Yes
- 5. Calendar
- 1: Today
- 2: Month View
- 3: Jump to Date
- 4: Task List
- 5: Countdown
- 6: Alarm Clock
  - 1: Alarm # 1
  - 2: Alarm # 2
  - 3: Alarm #3
- 7: Set Time
- 6. Voicemail
  - 1: Listen
  - 2: Reset
- 7. Voice Dial
- 1: Record
- 2: Review
- 3: Erase All
- 4: Set Active
  - 1: Talk Only
    - 2: Talk/Flip
- 8. Sounds
- 1: Ringer Volume
  - 1: Calls
- 1: Off
- 2: Vibrate
- 3: 1-Beep
- 4: Level 1-8
- 5: Ring+Vib
- 2: Messages
- 1: Off
- 2: Vibrate

```
3: 1-Beep
4: Level 1-8
```

3: Alarms

1: Off

2: Level 1-8

2: Ringer Type

1: Voice Calls

1: with Caller ID

2: No Caller ID

2: Messages

1: Voicemail

2: Page

3: Text

4: Web Alerts

3: Alarms

4: Data/Fax In

5: Schedule

3: Key Beep

1: Off

2: Level 1-8

4: Tone Length

1: Long

2: Short

5: Alerts

1: Minute Beep

1: Off

2: On

2: Service

1: Off

2: On

3: Connect

1: On

2: Off

4: Disconnect

1: On

2: Off

6: Voice Volume

1: Level 1-8

7: Roam Ringer

1: Normal

2: Distinctive

9. Setup/Tool

1: Display

1: Idle Screen

1: Panda

2: Doa

3: Race Cars

```
4: Night
                         2: Backlight
                                      1: Flip Open
                                      2: 30 Seconds
                                      3: 8 seconds
                                      4: Off
                         3: Greeting
                         4: Contrast
                                      1: Lowest
                                      2: Low
                                      3: MED
                                      4: High
                                      5: Highest
                         5: Version
              2: Security
                         1: Lock Phone
                                      1: Unlocked
                                      2: On Power Up
                                      3: Lock Now
                         2: Change Lock
                         3: Special #
                                       1: Empty
                                      2: Empty
                                      3: Empty
                         4: Erase PBook
                         5: Reset Phone
              3: Call Answer
                         1: Any Key
                         2: Flip Open
                         3: TALK Kev
              4: Auto Answer (Car Kit/Headset)
                         1: No
                         2: Yes
              5: Language
                         1: English
                         2: Spanish
              6: Calculator
              7: Location
                         1: Turn Location On
                         2: Turn Location Off
0. Games
             1: Push Push
             2: Fly Ribbon
             3: Spider Hunter
InUse Menu
             1: Mute/UnMute
```

Section 5

#### 2: Call History

- 1: Outgoing
- 2: Incomina
- 3: Missed
- 4: Erase History
- 5: Air Time

#### 3: PhoneBook

- 1: Find Name
  - 2: Add New Entry
  - 3: My Phone #
  - 4: Find Entry
  - 5: Group Search
  - 6: Add email
  - 7: Services
- 4: 3-Way Call

#### 5: Messages

- 1: Voice Mail
- 2: Page/Text
- 3: Erase Msgs

#### 6: Calendar

- 1: Today
- 2: Month View
- 3: Jump to Date
- 4: Task List
- 5: Countdown
- 6: Alarm Clock
- 7: Set Time
- 7: Version

### **Selecting a Character Input Mode**

When prompted to enter text, the current text entry mode will appear above the key in the lower right hand side of the display. There are four text entry modes:

- 1. T9 (English)
- 2. Alpha
- **3.** Symbol
- 4. Number

To change the Input Mode, press  $\nearrow$  then the corresponding number on the keypad.

When entering text, use the indicated key to perform the following text entry functions:

Press ONOM to cycle through T9 word matches.

Press #Space to insert a space.

Press to enter a period (.) and other common symbols.

## **Entering Characters by Tapping the Keypad**

To enter characters by tapping the keypad, select the **abc** mode (see "Selecting a Character Input Mode" on page 42). Press the corresponding key until the desired character appears. By default, the first letter of a word is capitalized and following letters are lowercase.

Characters scroll in the following order:

- ., -?!'@:1
- 2<sub>ABC</sub> ABC2
- DEF3
- ► 4<sub>GHI</sub> GHI4
- JKL JKL5
- ► 6MNO MNO6
- 7<sub>PORS</sub> PQRS7
- 8ти Т Ц V 8
- ▶ 9wxyz WXYZ9
- O<sub>Next</sub>
- \* Shift
- Space Space

**Note:** If you press and hold a numeric key for two seconds, the corresponding number automatically is displayed. All alpha characters associated with the key are bypassed.

### **Entering Characters Using T9 Text Input**

To enter characters using T9 Text Input, select the **T9 Word** mode (For more information, see "Selecting a Character Input Mode" on page 42).

T9 Text Input analyzes the letters you enter using an intuitive word database and creates a suitable word. (The word may change as you type.) If the word you want does not display after you have entered all the letters, press to scroll through additional word selections. To accept a word and insert a space, press

If you make a mistake, press our to erase a single character. Press and hold our to delete an entire entry.

### **Entering Symbols and Numbers**

To enter symbols, select the **Symbol** mode. (See "Selecting a Character Input Mode" on page 42). To enter a symbol, press the appropriate key indicated on the display.

To enter numbers, select the **Number** mode and press the appropriate key (For more information, see "Selecting a Character Input Mode" on page 42).

## **Adjusting Volume**

#### In This Section

- Changing the Ringer Volume
- Silencing the Ringer
- Adjusting Volume During a Conversation
- Muting a Call

W ith all the things that demand your attention in today's fast-paced world, it's important to tune-in to what really matters. Your phone gives you the ability to control your phone's volume with the touch of a button. Not only can you control what you hear, you can also control what your caller hears.

#### **Changing Ringer Volume**

To change the ringer volume, use the volume keys on the side of your phone when the phone is in standby mode with the flip open.

To change the ringer volume from the **Main Menu**:

- Press of for Menu options.
- 2. Press **8**<sub>TUV</sub> for **Sounds**.
- 3. Press for Ringer Volume.
- Press for Calls.
- 5. Select Off/Vibrate/1-Beep/Level 1-8/Ring+Vib, and press 🔒 .

## Silencing the Ringer

To silence the ringer on incoming calls:

1. When the phone rings, press a volume key, or Ross to answer the call.

## Adjusting Volume During a Conversation

When you need to regulate the volume during a conversation, use the volume keys on the side of your phone to adjust the sound.

### Muting a Call

There are times when it's necessary to mute a call so that your caller does not hear you or certain background noise. To mute a call, press and hold for two seconds. To unmute a call, press and hold for two seconds.

To **Mute** a call from the Main Menu:

- 1. Press **a** for **Menu** options, highlight **UnMute**.
- Press either a or 1.
- When the phone is muted, "Mute" displays.

To UnMute a call:

- Press for Menu options.
   Highlight UnMute, and press or .

# **Using Service Features**

#### In This Section

- Using Caller ID
- Responding to Call Waiting
- Three-Way Calling
- Forwarding Your Calls

Now that you've mastered the basics, you can begin to focus on where you want to go. This section guides you step-by-step through the calling features that enhance your service. From Caller ID to Call Forwarding, using these features will help you make the most of your service.

#### **Using Caller ID**

Caller ID lets you know who's calling by displaying the number of the person calling when your phone rings. If the caller's name and number are already stored in your Internal Phone Book, the corresponding name appears with the number. In the same way, if you call someone who has this feature your phone number displays on their phone.

To block your phone number from being displayed for a specific outgoing call:

- 1. Press \*shift 6MNO 7pors
- 2. Enter the number you want to call.
- 3. Press (or highlight Roam Call and press ).

To permanently block your number, call your wireless service provider.

### **Responding to Call Waiting**

Call Waiting alerts you of incoming calls while you're on a call by sounding a beep. The display screen informs you that a call is coming in and shows the caller's phone number (if it's available and you are in digital coverage).

To respond to an incoming call while you're on a call:

- Press . (This puts the first caller on hold and answers the second call.)
- ▶ To switch back to the first caller, press again.

Tip: For those calls where you don't want to be interrupted, you can temporarily disable Call Waiting by pressing before placing your call. Call Waiting is automatically reactivated once you end the call.

**Note:** You don't have to worry about being interrupted during a wireless Internet call because Call Waiting and Three-Way Calling are automatically disabled.

#### Three-Way Calling

With Three-Way Calling, you can talk to two different people at the same time. When using this feature, the normal airtime rates will be charged for each of the two calls.

- 1. During a conversation, press ...
- 3. When you are connected to the third party, press once again to begin your Three-Way call.

If one of the people you called hangs up, you and the remaining caller stay connected. If you initiated the call and are the first to hang up, all three callers are disconnected.

Tip: You can also begin a Three-Way Call while on an existing call by displaying a phone number stored in your Internal Phone Book or Call History. Highlight the desired number and press . Once the party answers, press again to connect all parties together.

## Forwarding Your Calls

Call Forwarding lets you forward all your incoming calls to another phone number — even when your phone is turned off. You can continue to make calls from your phone with Call Forwarding activated.

#### To Activate Call Forwarding:

- be forwarded.
- 3. Press . You will hear a tone confirming the activation of Call Forwarding.

#### To Deactivate Call Forwarding:

- Press \*shift 7pars 2abc 0 Next
- Press . You hear a tone to confirm the deactivation.

Note: You are charged a higher rate for calls you have forwarded.

## **Managing Call History**

#### In This Section

- Viewing Call History (Incoming, Outgoing and Missed)
- Call History Options
- Making a Call From Call History
- Saving a Phone Number From Call History
- Erasing Call History

The Call History helps you manage your time more effectively. It keeps track of incoming calls, calls made from your phone and missed calls. This section guides you through accessing and making the most of your Call History.

### Viewing Call History (Incoming, Outgoing and Missed)

You'll find your Call History invaluable. It is a list of the last 10 phone numbers or Internal Phone Book entries for calls you placed, received or missed. Call History makes redialing a number fast and easy. It is continually updated as new numbers are added to the beginning of the list and the oldest entries are removed from the bottom of the list.

Each entry contains the phone number (if it is available) and Internal Phone Book entry name (if the phone number is in your Internal Phone Book). Duplicate calls (same number and type of call) may only appear once on the list.

To view a Call History entry:

- 1. Press of for Main Menu.
- 2. Press for Call History.
- 3. Press for Outgoing, 2ABC for Incoming, and for Missed.

### **Call History Options**

For additional information and options on a particular call, highlight a Call History entry and press followed by to view these options. This feature gives you the option of selecting:

- **Talk** to call the phone number.
- ▶ **Save** to save the sender's phone number (if the number is not already stored in your Internal Phone Book). For more information see "Saving a Phone Number From Call History" on page 54.
- ▶ **Prepend** to add numbers to the beginning of the phone number. (For more information see "Prepending a Phone Number From Call History" on page 53.)

#### **Making a Call From Call History**

To place a call from Call History:

1. Scroll to highlight the required number and press to complete the call

**Note:** You cannot make calls from Call History to entries identified as No ID or Restricted. Calls labeled Data or Fax can only be dialed through a personal computer.

## **Prepending a Phone Number From Call History**

If you need to make a call from Call History and you happen to be outside your local area code, you can add the appropriate prefix by following these steps:

- 1. Press of for Main Menu.
- 2. Press for Call History.
- 3. Press for Outgoing, press 2ABC for Incoming, or press for Missed.
- 4. When the call list displays, scroll to highlight the desired call log, and press .
- **5.** Press of for Menu options.
- **6.** Press **3** DEF to Prepend.
- 7. Enter the appropriate digits to prepend, and press be connected.

#### **Saving a Phone Number From Call History**

Your phone can store up to 250 Internal Phone Book numbers. Phone Book entries can store up to a total of 6 phone numbers and the entry's name can contain 12 characters.

To save a phone number from Call History:

- 1. Press of for Main Menu.
- 2. Press for Call History.
- 3. Press for Outgoing, press 2ABC for Incoming, or press 30BF for Missed.
- 4. Scroll to highlight the phone number and press 🚷 .
- **5**. Press for Menu options.
- 6. Press 2<sub>ABC</sub> to save.
- **7.** Follow the prompts to complete storing the number to your Internal Phone Book.

**Note:** You cannot save phone numbers already in your Internal Phone Book or from calls identified as No ID or Restricted.

### **Erasing Call History**

To erase a Call History or all Call Histories:

- 1. From standby mode press **I** to open the Main Menu.
- **2.** Press for **Call History**.
- **3.** Press for Erase History. This opens the **Erase History** menu. Scroll to highlight one of the options:

Outgoing, Incoming, Missed and All Calls.

**4.** Press to erase the calls within the selected option and follow the prompts, or press to return to the previous menu.

## Managing Messaging

## **Managing Messaging**

#### In This Section

- Message Types
- New Message Alerts
- Message Options

Y our phone is always working to help you stay connected — even when you're unavailable. With two types of messaging, you can depend on being notified of important information. This section steps you through the messaging functions available on your phone.

### **Setting Up Voicemail**

The first thing you'll want to do after activating your phone is set up your voicemail.

#### **Knowing When You Have Messages**

There are several ways your phone alerts you of new messages:

- By displaying a message on the screen.
- By displaying on the external LCD screen when the flip is closed.
- By playing the assigned ringer type.
- By the LED blinking red.
- ▶ By displaying at the top of your screen for voicemail messages or text messages.

## **Message Types**

There are two types of messaging features available from your phone's menu. You can receive voicemail and text messages as long as your phone has enough memory to store them. If the memory is full, you will be prompted to delete old messages to make room.

- Voicemail automatically captures calls when you can't answer your phone or it is turned off. The voicemail system sends a notification to your phone when you have new voice messages or numeric pages.
- ► **Text Messages** let you know when you receive numeric pages. (For more information, see "Sending Text Messages" on page 58.)

#### **New Voicemail Message Alerts**

When you receive a new voicemail message, your phone alerts you and displays .

**Important:** When you are roaming off the network, you may not receive notification of new voicemail messages. It is recommended that you periodically check your voicemail by dialing 1 + area code + your phone number. When your voicemail box answers, press and enter your pass code.

**Note:** Your phone accepts messages even when it is turned off. However, you are only notified of new messages when your phone is turned on and you are in a network service area.

### **Retrieving Your Voicemail Messages**

You can review your messages directly from your phone or from any other touch-tone phone. To dial from your phone, you can either press and hold for two seconds or use the menu keys.

#### **Using One-Touch Message Access:**

Press and hold . Follow the system prompts.

#### Using the Menu Keys on Your Phone to Access your Messages:

- 1. From standby mode, press a for Main Menu.
- 2. Press 64No for Voice Mail.
- 3. Press to Listen.

**Note:** You are charged for airtime minutes when you are accessing your voicemail from your phone.

## Using a Phone Other Than Your Wireless Phone to Access Your Messages:

- 1. Dial your phone number.
- 2. When your voicemail box answers, press \*shin .
- **3.** Enter your pass code.

### **Clearing the Voicemail Message Icon**

Your phone may temporarily continue to display the icon after you have checked your voicemail messages.

To clear the icon from the display screen:

- 1. From standby mode, press **p** for **Main Menu**.
- 2. Press 6<sup>MNO</sup> for Voice Mail.
- 3. Press 2<sub>ABC</sub> to Reset.

#### **Sending Text Messages**

#### **Numeric Pages**

Callers can send a numeric page to your phone when they reach your voicemail box. Numeric paging to a phone comes at no additional charge.

**Note:** The numeric paging option for your phone must be turned on for your phone to receive pages. This option can be set by entering your voicemail feature options.

#### **New Text Messages**

When you receive a new text message, your phone notifies you. Press & to **Read** the message.

#### **Text Message Storage**

Your phone can store up to 94 Web Messages. Each time you receive a new message, the amount of memory is decreased. The full memory percentage is updated instantly and displayed on the screen.

#### **Text Message Options**

After you display a numeric page or text message, press  $\delta$  to display the numeric page or text message options. To select an option, scroll to highlight it and press  $\delta$ .

- ► Talk Calls the highlighted phone number.
- Save # Saves the sender's phone number if it is not already in your Internal Phone Book (if applicable).
- Erase Erases the current numeric page or text message.
- ▶ **Next Msg** Moves forward to the next message.
- Prev Msg Returns to the previous message.
- ► Extract #s Extracts the phone numbers (if there are numbers contained in the text message). (For further information see "Extracting Phone Numbers from a Text Message" on page 59.)

### **Extracting Phone Numbers from a Text Message**

After you display a text message, press 🔊 to display message options.

To extract a phone number contained in the message:

- Highlight Extract #s and press . All the phone numbers contained in the message are displayed.
- 2. Highlight the number you want to extract and press **\{ \}**. The following options are displayed:
  - **Call** to dial the extracted phone number
- ➤ **Save** Phone to save the extracted phone number to the Internal Phone Book.
- 3. Scroll to select your option and press & to continue.

**Note:** If the message icon continues to display in standby mode, a new or unread message exists in another category.

## **Using Your Internal Phone Book**

#### In This Section

- Finding Internal Phone Book Entries
- Internal Phone Book Entry Options
- Adding a Phone Number to an Internal Phone Book Entry
- Editing an Internal Phone Book Entry

Now you know the basics that help make it easier to stay in touch with people and information. This section helps you make the most of your contacts and use your time more effectively when you're trying to connect with the important people in your life.

### **Finding Internal Phone Book Entries**

There are several ways to display your Internal Phone Book entries. Follow the steps outlined in the sections below to display entries from the Internal Phone Book menu.

#### **Finding Names**

You can review all the entries stored in your Internal Phone Book or find an entry quickly by following these simple steps:

- 1. From standby mode, press 🔊 for Main Menu.
- 2. Press for Phone Book.
- Press for Find Name. The list of names is displayed in alphabetical order. (The Speed Dial number displays next to the entry.)
- 4. Enter the first letter of the person's name you want to find. Use the Navigation key to scroll through the list of possible matches. Additional letters may be entered to narrow the name matches.

#### **Finding Entries**

To find an Internal Phone Book entry by its entry number:

- 1. From standby mode, press **J** for **Main Menu**.
- 2. Press 30EF for Phone Book.
- 3. Press for **Find Entry**. The list of names is displayed in numeric order of the Speed Dial number

#### **Internal Phone Book Entry Options**

When you display an Internal Phone Book entry, the following options are displayed. To select an option, highlight it and press **&**.

- ▶ **Talk** to call the current phone number.
- Add Phone# to add a phone number.
- Edit to edit the current entry.
- Prepend to add numbers at the beginning of an existing phone number.
- Erase to erase the current entry.

## Adding a Phone Number to an Internal Phone Book Entry

To add a phone number to an entry:

- From standby mode, press 🔊 for Main Menu.
- Press for Phone Book.
- **3.** Press for **Find Name**. The list of names is displayed in alphabetical order. (The Speed Dial number displays next to the entry.)
- When the desired name is found, highlight it and press .
- Press and press 2 and Phone #.
- **6.** Enter the new number using the keypad and press 🐔.
- Select the desired Label and press . 7.
- Press & to save the entry and return to standby mode.

Note: Phone numbers labeled Fax or Data can only be dialed through a personal computer.

## **Editing an Internal Phone Book Entry**

To make changes to an entry:

- From standby mode, press 🔊 for Main Menu.
- Press for Phone Book.
- Select either for Find Name, or 4<sub>GH</sub> for Find Entry.
- When the desired name is found, highlight it and press **&**.
- Press of for Menu options. 5.
- Press for **Edit**.

To select an option, highlight it and press <a> §</a>.

- **Entry** is the memory location of the phone book entry. There are 250 memory locations available.
- Speed Dial allows you to choose which number saved in a particular entry will be the Speed Dial number. Only one number per entry can be set to Speed Dial.
- **Secret** hides the phone number and user information from displaying on the screen. Instead, Secret is displayed.

Note: These numbers can still be dialed, but the name & number will he hidden.

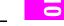

- **Home** is used as a label when you save a home number.
- **Work** is used as a label when you save a work number.
- ▶ **Mobile** is used as a label when you save a mobile number.
- Pager is used as a label when you save a pager number.
- Fax is used as a label when you save a fax number.
- No Label is used when you save a number that does not conform to one of the other labels.
- **Group** is used to save the phone book entry into a group. The default groups are: No Group, Friend, Family, Colleague, or VIP.
- Name Ringer is used to designate a specific ringer sound when you receive a call from the number saved in the phone book.

**Note:** "Default" means the global ringer selected for all incoming calls will be played.

#### **My Phone Number**

To display your phone number:

- 1. From standby mode, press  $\mathcal{J}$  for Main Menu.
- 2. Press 30EF for Phone Book.
- 3. Press 3DEF for My Phone#.

## **Changing Your Phone's Settings**

#### In This Section

- Changing the Greeting
- Adjusting the Volume
- Ringer Types
- Selecting Ringer Types
- Changing the Backlight and Contrast Setting
- Data/Fax Mode

This section describes how you can change your phone's settings to best suit your requirements. Take a few moments to review these options and add or adjust the settings that are right for you.

### **Changing the Greeting**

The greeting can be up to 16 characters and is displayed on the first line of your phone's display screen in standby mode.

To change your greeting:

- 1. From standby mode, press 🔊 for Main Menu.
- 2. Press or Setup/Tool.
- 3. Press for Display.
- 4. Press 3<sup>DEF</sup> for **Greeting**.
- **5.** Press for at least two seconds to erase the existing greeting.
- **6.** Press to display the text entry modes. Highlight the desired mode and press to select.
- 7. Type in the new greeting and press 💈 .

### **Setting the Language of your Phone**

Your phone can display all menus and messages in either Spanish or English; all verbal prompts will also be spoken by the phone in the selected language. It's quick, easy and very convenient for bilingual families or friends. To change the language of your phone:

- 1. From the Main Menu press for Setup/Tool.
- 2. Press 5JKL for Language.
- 3. Scroll to highlight English or Spanish.
- 4. When the desired option displays, press 🐔 .

## **Adjusting the Ringer Volume**

To adjust the ringer volume:

- 1. From standby mode, press  $\mathcal{J}$  for Main Menu.
- 2. Press **Stuv** for **Sounds**.
- Press for Ringer Volume. The following options display: Calls, Messages and Alarms.
- **4.** Select the desired option and press **§** .
- 5. Scroll to the desired Ringer Volume, and press  $\S$ .

Tip: You can use the volume control keys located on the side of the phone to adjust the ringer volume in standby mode with the flip open or the voice volume during a call.

Section 11

### **Ringer Types**

Ringer types help you identify incoming calls and messages. You can assign Ringer Types to individual Internal Phone Book entries, calls and messages.

- Preprogrammed Ringers include a variety of standard ringer types and familiar music.
- Vibrating Ringer alerts you to calls or messages without disturbing others.

### **Selecting Ringer Types for Voice Calls**

To select a ringer type for voice calls:

- 1. From standby mode, press **a** for **Main Menu**.
- 2. Press **8**<sub>TUV</sub> for **Sounds**.
- 3. Press 2ABC for Ringer Type.
- 4. Press for Voice Calls.
- 5. Select either with Caller ID or no Caller ID, and press .6. Listen to the available Ringer Types and press .8 to select.

# **Tip:** If your ringer is set to vibrate or Off, you can review the ringer types but will not hear them.

## **Selecting Ringer Types for Messages**

To select a ringer type for messages:

- 1. From standby mode, press  $\mathcal{J}$  for Main Menu.
- 2. Press 8<sub>TUV</sub> for **Sounds**.
- 3. Press 2ABC for Ringer Type.
- 4. Press 2<sub>ABC</sub> for Messages.
- 5. Select Voice Mail, Page, Text, or Web Alerts and press 🚷 .
- 6. Listen to the available Ringer Types and press 🚷 to select.

## **Selecting Ringer Types for Alarms**

To select a ringer type for alarms:

- 1. From standby mode, press  $\sqrt[3]{}$  for Main Menu.
- 2. Press s<sub>TOV</sub> for **Sounds**.
- 3. Press 2<sub>ABC</sub> for Ringer Type.
- 4. Press for Alarms.
- 5. Listen to the available **Ringer Types**, and press at to select.

## Selecting Ringer Types for Data / Fax In

To select a ringer type for data/fax in:

- 1. From standby mode, press 🔊 for Main Menu.
- 2. Press s<sub>TOV</sub> for **Sounds**.
- 3. Press 2<sub>ABC</sub> for Ringer Type.
- 4. Press for Data/Fax In.
- 5. Listen to the available **Ringer Types**, and press **3** to select.

## **Changing the Backlight Time Length**

The backlight setting lets you select how long the display screen and keypad are backlit after any key press is made.

To change the backlight setting:

- 1. From standby mode, press for Main Menu.
- 2. Press gwxyz for Setup/Tool.
- Press for Display.
- 4. Press 2ABC for Backlight.
- **5.** Select from the following options:
- Flip Open
- 30 Seconds
- 8 Seconds
- ▶ Off
- **6.** Press to save and exit.

Note: Long backlight settings affect the battery's talk and standby times.

#### **Connect Alert**

Your phone has the ability of sounding a ring tone alert whenever a call is connected. To setup this option:

- 1. From standby mode, press 🔊 for Main Menu.
- 2. Press Stuv for Sounds.
- 3. Press 5.JKL for Alerts.
- 4. Press 3 per for Connect.
- 5. Highlight On or Off using the navigation key. Press 🚷 to save.

#### **Disconnect Alert**

Your phone has the ability to sound a disconnect alert tone when the other caller completes the call and hangs up. To setup this option:

- 1. From standby mode, press  $\nearrow$  for Main Menu.
- 2. Press 8<sub>TUV</sub> for Sounds.
- 3. Press 5JKL for Alerts.
- 4. Press 4<sub>GH</sub> for **Disconnect**.
- 5. Highlight On or Off using the navigation key. Press 🚷 to save.

## **Changing the Contrast**

To adjust the contrast on the phone's display:

- 1. From standby mode, press  $\mathcal{J}$  for Main Menu.
- 2. Press gwxz for Setup/Tool.
- 3. Press for **Display**.
- 4. Press 4<sub>GHI</sub> for Contrast.
- Select a setting from Lowest, Low, MED, High, or Highest and press to select.

#### Data/Fax Mode

The wireless data connection materials (purchased separately) lets you link your laptop PC to your phone so you can send and receive data and faxes.

Tip: The phone must be on a digital network to send or receive data and faxes.

### Receiving a Fax

To receive a fax with your phone:

- Make sure that your phone is connected to your computing device and is powered "On."
- From standby mode, press 🔊 for Main Menu.
- 3. Press 2ABC for Wireless Web.
- 4. Press for Connection.
- Using the Navigation key, select Data/Fax In Incoming Fax only and press 🖁 to select. (Notice that the phone displays "No incoming voice calls can be received". Your phone returns to standby mode and displays \*Fax Only\*.)

### **Receiving Data**

To receive data with your phone:

- Make sure that your phone is connected to your computing device and is powered "On."
- From standby mode, press 🔊 for Main Menu.
- 3. Press 2ABC for Wireless Web.
- 4. Press 5.JKL for Connection.
- Select Data/Fax In Incoming Data only and press 🖁 . (Notice that the phone displays "No incoming voice calls can be received". Your phone returns to standby mode and displays \*Data Only\*.)

#### **Returning to Voice Mode**

To return to standby mode from Data/Fax mode:

- Make sure that your phone is connected to your computing device and is powered "On."
- 2. From standby mode, press 🔊 for Main Menu.
- 3. Press 2ABC for Wireless Web.
- 4. Press **5**<sub>JKL</sub> for **Connection**.
- 5. Select Data/Fax Off: Voice Only and press (Notice that the phone displays "No incoming data/fax calls can be received". Your phone returns to standby mode.)

**Note:** The phone always powers up in standby mode, even if it was powered down in Data/Fax mode. The phone also returns to standby mode if the data cable is disconnected.

# **Setting Your Phone's Security**

#### In This Section

- Accessing the Security Menu
- Locking Your Phone
- Unlocking Your Phone
- Using Special Numbers

B y using the security setting on your phone, you receive peace of mind without sacrificing flexibility. With several options available, you can customize your phone to meet your personal needs.

#### **Accessing the Security Menu**

You must enter your lock code to view the Security menu. If you forget your lock code, try using the last four digits of your Social Security number or the last four digits of your phone number or try 0000.

To access the Security menu:

- 1. From standby mode, press of for Main Menu.
- 2. Press gwxyz for Setup/Tools.
- 3. Press 2ABC for Security.
- **4.** Enter your lock code, and the **Security** menu displays.

#### **Locking Your Phone**

When your phone is locked, you can only receive incoming calls or make calls to 911 or special numbers.

To lock your phone:

- 1. Access the **Security** menu.
- **2.** Press **1** for **Lock Phone**. The available options are:
- Unlocked
- On Power Up
- Lock Now
- 3. Select Lock Now and press 👔 .

#### **Unlocking Your Phone**

To unlock your phone:

- 1. Press 🖁 .
- 2. Enter your lock code.

Tip: If you can't recall your lock code, try using the last four digits of either your Social Security number or phone number or try 0000. If none of these work, call your wireless service provider.

#### **Changing the Lock Code**

To change your lock code:

- 1. Access the **Security** menu.
- 2. Press for Change Lock. Your Lock Code number displays.
- **3.** Enter a new **Lock Code** number (this will override your original lock code number), and press **3**.

#### **Calling in Lock Mode**

You can place calls to 911 and to your special numbers when in lock mode.

To place an outgoing call in lock mode:

- To call an emergency number or special number, enter the phone number and press .
- To place normal outgoing calls. Press to display the lock code screen, enter the lock code. Enter the phone number, and press to complete the call.

#### **Using Special Numbers**

You can hide up to three phone numbers that require your lock code to make them "special."

All three special numbers can be manually dialed at any time, even when your phone is locked.

To make a number special:

- 1. From standby mode, press of for Main Menu.
- 2. Press 9wxyz for Setup/Tool.
- 3. Press 2<sub>ABC</sub> for Security.
- **4.** Enter the phone's lock code, the **Security** menu displays.
- 5. Press 3 per for Special #.
- **6.** Select an available space and press **3**, or just enter the space's number. Enter the phone number, and press **3**.

#### **Erasing Special Numbers**

To erase a special number:

- 1. Access the **Security** menu.
- 2. Press 3 per for Special #.
- 3. Select the number that you wish to erase, and press 🖁
- 4. Press on to erase the number, and press 🖁 .

#### **Erasing the Internal Phone Book**

You can erase all the numbers stored in your Internal Phone Book. This is useful if you want to loan, or give your phone to a friend or family member.

To erase your Internal Phone Book:

- **1.** Access the **Security** menu.
- 2. Press 4<sub>oH</sub> for Erase PBook.
- **3.** Using the Navigation key, select **Yes**.

If you do not wish to erase your Internal Phone Book, select **No** and press to return to the previous menu.

#### **Resetting Your Phone**

Resetting your phone returns all setup options to the factory's default settings. All of your important personal data (Internal Phone Book, Voice Recordings), are unaffected by resetting your phone.

To reset your phone:

- 1. Access the **Security** menu.
- 2. Press 5<sub>JKL</sub> for Reset Phone.
- 3. Select **Yes** and press 3.
- **4.** Select **Yes** again and press to confirm and reset the phone to the factory defaults.

The phone reboots (turns itself off and back On), restores the default settings, such as ringers, erases your messages and then returns to standby mode.

## In This Section

**Accessing the Scheduler** 

Management

**Personal Information** 

- **Event Alerts**
- **Adding New Events**
- Alarm Clock

Y our phone has been equipped with several personal information management features to help you manage your busy lifestyle. These features turn your phone into a time management planner that helps you keep up with your contacts, schedules and commitments. It takes productivity to a whole new level.

#### **Accessing the Scheduler**

Your scheduler helps organize your time and reminds you of important events.

#### **How To Access Your Scheduler**

- 1. From standby mode, press 🔊 for Main Menu.
- 2. Press 5JKL for Calendar.
- 3. Scroll to highlight an option. The available options are:
- Today
- Month View
- Jump To Date
- Task List.
- Countdown
- Alarm Clock
- Set Time
- **4.** Press at to open the selected option.

#### Calendar

Calendar functions allow you to schedule personal events and view them in an easily read calendar format. These functions are also available to you when you are talking on your phone.

#### **Today**

Allows you to schedule events for today, that will automatically appear on your "Today" events schedule for that day. You can schedule up to nine events for the current day with each event's start and end time. You can even have your phone alert you before an event starts.

#### **Month View**

Month View allows you to view a calendar of the current month, a past month, or a future month. In Month View, the current date is highlighted on the calendar. Days with scheduled events are \*underlined\*. When in Month View, the navigation keys work like this:

- Moving the scroll left or right allows the calendar to be moved backward or forward a day.
- Moving the scroll up or down moves the calendar by one week.
- Pressing the volume keys up or down allows the calendar to move month to month.

#### **Jump To Date**

Jump To Date allows you to specify the calendar date you want to view. Arriving at the desired date, you can enter, edit, and/or erase events in your calendar.

#### **Task List**

Allows you to compile a list of items to be completed. Your phone can store and manage 20 "Task List" items.

#### Countdown

Countdown allows you to find out how much time will elapse between the time entered and an event scheduled.

- Press the correct volume key to scroll between A.M. or P.M. or press for A.M., or P.M.
- Countdowns can be entered for dates between the years 1980 and 2099.

#### **Alarm Clock**

Your phone has an alarm clock with three separate alarms. Each alarm can be set once, or daily at a programmed time.

#### Set Time

Your phone keeps the time and date directly from the network system while inside the network service area. If you roam outside the network service area, or turn on your phone in an analog roaming area, you'll need to set the time manually.

When you turn on your phone in Analog Mode you will be prompted to enter the current date and time. Press the appropriate keys to enter the correct date and time in a numeric mode. Time is represented as hh:mm A/P and the date is represented as 00/00/0000.

#### To Set Time using the menu options

- 1. From standby mode, press 🔊 for Main Menu.
- 2. Press 5JKL for Calendar.
- 3. Press for Set Time.

Tip: Use the numeric keys to enter the current time and date.

#### **Adding New Events**

- 1. From standby mode, press **a** for **Main Menu**.
- 2. Press 5.KL for Calendar.
- **3**. Press **1** for **Today**.
- Press of for input mode options T9 (English), Alpha, Symbol, and Number. Select an option and press to activate.
- 5. Enter the event's title or name information. You can enter up to 32 characters. For more information on Text and Symbol Entry refer to "Selecting a Character Input Mode" on page 42. The default entry mode is T9 (English).
- **6.** Press at to continue to the **Next Step**.
- 7. Enter the start time and move the scroll key down once to move to the date field. Enter the date, and press .
- 8. Enter the end time and move the scroll key down once to move to the date field. Enter the date if different from what is shown, and press
- Scroll to select the alarm option of choice, and press . The options are: 10 minutes Before, On time, No Alarm, 1 hour Before, or 30 minutes Before.

Section 13

- 10. Press 🖁 .
- Notice the heading "Event" at the top of the display screen. This informs you of how many events you have scheduled for the day and the number of the event you are displaying.

Tip: Use the volume control keys to scroll by month through the Calendar, or scroll up or down to view by week.

11. Press and hold to return to the **Month View**.

#### Viewing an Event

The Event screen displays the number of events listed for the current day. Scroll through the other events. If no events are scheduled, you will be prompted to add a new event.

#### **Editing an Event**

- From standby mode, press for Main Menu.
- 2. Press 5JKL for Calendar.
- **3**. Press **t** for **Today**.
- **4.** Select an existing event, and press **3**.
- 5. Press 2ABC to edit that event, and continue to press until the information you want to edit displays. Enter the new information over the old, then press (If you are editing an alarm, scroll to the "New" option.)
- **6.** Press a until storing displays.
- 7. Press cur to return to the Calendar.

#### **Erasing an Event**

- 1. From standby mode, press 🔊 for Main Menu.
- 2. Press 5JKL for Calendar.
- **3**. Press for **Today**.
- 4. Scroll to highlight an existing event, press and press and press, to erase. You are given the option to enter a new event. If you do not wish to enter a new event, press and hold to return to the **Month View**

#### **Alarm Clock**

**Note:** Default alarm times are 10 minutes for Meetings, Events and Dining Appointments, 24 hours for Special Occasions and zero minutes for Call Alarms.

Your phone has an Alarm Clock feature with three separate alarms. Each alarm can be set once, or daily at a programmed time of your choosing.

- To set the Alarm Clock:
- From standby mode, press p for Main Menu.
- 2. Press 5JKL for Calendar.
- 3. Press for Alarm Clock.
- **4.** Scroll to highlight **Alarm #1, #2,** or **#3**, and press **3**, or select the number next to desired alarm.
- 5. Select Daily, Once or Reset for the alarm, and press 🔒 .
- 6. Enter the date and time for the alarm. Use the volume keys on the side of the phone to select AM. or P.M., or press **2** ABC for A.M., or **Daily** alarm.
- 7. Press

#### **Erasing a Programmed Alarm**

- 1. Repeat steps 1 through 3 above.
- 2. Scroll to highlight the **Alarm#** you wish to set and press . The following options display: **Daily, Once** or **Reset**.
- **3.** Use the navigation key to select **Reset**.

# Using the Voice Services of Your Phone

#### In This Section

- Using Voice-Activated Dialing
- Programming the Phone for Voice Dialing
- Place a Call Using Voice Dial

This section explains the features associated with your phone's Voice Services. The easy-to-follow instructions explain how to make calls or go to a menu by simply speaking a command.

#### **Using Voice-Activated Dialing**

Your phone features voice-activated dialing. You can call up to 10 stored entries by speaking the individual's or company's name into the microphone. Using the voice-activated dialing option requires that you first program the phone to recognize the name of the individual or company you are calling.

#### Tips on recording names

- Avoid recording similar names phonetically. If you record a name similar to one that is already stored in a voice-dial memory, the phone requests another name.
- Avoid recording in a noisy place.
- Speak clearly and naturally.
- Avoid very long or very short names. Names with two to five syllables are recommended.
- If a voice dial entry does not properly connect, you may need to record the name and number again.

**Note:** Record Voice Dial tags in a quiet environment and without the aid of an accessory (for example, a headset or hands-free car kit).

#### **Programming the Phone for Voice Dialing**

Programming your phone for voice activated dialing is easy. The phone provides voice prompts and screen displays to guide you through the recording process. To program the phone for voice activated dialing:

- 1. From the Main Menu press for Voice Dial.
- **2.** Press for **Record**. The phone will prompt you to say the name you want to program.
- 3. Wait for the beep and then say the name. For best results, use names with at least two syllables, or use both a first and last name. The phone stores the name as a "first" sample, and then prompts you to say the name again.
- **4.** Respond to the prompt by repeating the name after the beep exactly as you did the first time. The phone stores the name as a second sample and then requests the phone number.
- **5.** Enter the phone number on the keypad.

Section 14

- **6.** To store the phone number, press <a>§</a>. The number you entered displays, along with the notification 'Recorded'. If the number you entered matches a name/number already stored in your Internal Phone Book, then the name also displays.
- 7. The screen then returns to the **Voice Dial** menu.

## **Setting Up Voice Dial**

Voice Dial is always active once you have programmed the phone with Voice Dial entries. To place voice activated calls, press and hold ... Then say the name into the phone after you hear the voice prompt and the beep.

You can also initiate a voice activated call by opening the flip, when this feature is activated.

To change the Voice Dial setup options:

- From the Main Menu press for Voice Dial.
- Press of Set Active. 2.
- Press the Navigation key up or down to scroll between the following options:
- **TALK Only** Enables voice dialing by pressing and holding ...
- TALK / Flip Enables voice dialing by pressing and holding (when the phone is open), or by simply opening the phone's flip cover.
- Select the desired option and press <a>§</a>.

#### **Placing a Call Using Voice Dial**

To place a call if Voice Dial is inactive:

- Open the phone.
- 2. Press and hold down the key.
- **3.** At the voice prompt, say the name into the phone.
- ▶ The phone automatically places the call if it recognizes the name.
- If the phone does not recognize the name, it says **Who would you** like to call? again and prompts **Locating Name**.
- If the phone is unable to recognize the name after two attempts, it says The name cannot be recognized and prompts Cannot recognize name. Please check name. The phone returns automatically to standby mode, and you can try the call again later.

#### **Reviewing Voice Dial Entries**

To review Voice Dial entries:

- 1. From the Main Menu press for Voice Dial.
- 2. Press for **Review**. A list of your stored voice dial numbers displays (the names also display if stored in the Internal Phone Book).
- **3.** Press the associated key to select the desired entry, or scroll to the desired entry and press . The recorded name plays audibly. You can scroll through entries without having to listen to each one, or you can listen to them all as they play in order.
- **4.** Press **CLB** to return to the previous screen.

#### **Erasing Voice Dial Entries**

To erase an individual Voice Dial entry:

- 1. From the Main Menu press for Voice Dial.
- 2. Press 2ABC for **Review**. A list of entries are displayed.
- 3. Press the associated key to select the desired entry, or scroll to highlight the desired entry, and press . The recorded name plays audibly and you are prompted with "OK: Erase".
- **4.** Press **a** to **Erase** that entry.
- **5.** Press the navigation key left or right to highlight "**Yes**" or "**No**".
- 6. Press 🔒 .

To erase all Voice Dial entries:

- 1. From the Main Menu press for Voice Dial.
- **2.** Press for **Erase All**. You are given a confirmation screen and a confirmation voice prompt.
- **3.** Press to **Erase** all Voice Dial entries or to return to the previous screen.

# **Experiencing the** Wireless Internet

#### In This Section

- Launching and Using the Wireless Internet Browser
- **Creating and Finding Bookmarks**
- **Troubleshooting**
- **Setting Up a Wireless Data Connection**

y now you've discovered the great features that come with your phone. Now it's time to experience the wireless Internet. Let the adventure begin.

#### The Wireless Internet

With the wireless Internet and your wireless Internet-ready phone, you have access to many features:

- The Wireless Internet Browser allows you to view speciallydesigned versions of popular Internet sites.
- The Wireless Data Connection lets you connect to the Internet or your company's network with a laptop PC or handheld computing device and the wireless data connection materials.

**Note:** Wireless Internet service will not work when roaming off the network and may not be available in select affiliate areas.

#### The Wireless Internet Browser

Your phone comes equipped with a Browser, which allows you to access up-to-the minute information through the wireless Internet.

You can view specially-designed versions of popular Internet sites. Browsing the wireless Internet using your phone is different than using a home computer because sites display specialized text and reduce their graphics.

The Browser connects to the Internet by placing a call. Note that appears on the display whenever a call is in progress, just as with a regular voice call. Service charges vary depending on your service option.

#### **Launching the Wireless Internet Browser**

To launch the wireless Internet Browser:

- 1. Press **a** for **Main Menu**.
- 2. Press 2ABC for Wireless Web.
- **3.** Press for **Start Browser**. Phone prompt states: "Charges will apply to Browser calls. Start Wireless Web?"

Or:

Press to launch the MiniBrowser or from standby mode.

The first time you use the Browser, you'll be prompted to enable the security feature. This automatic process will take 3–6 minutes to complete and it occurs just once. When the process is complete, you're ready to start using the wireless Internet.

Section 15

Following the security setup, you'll see the wireless Internet Home Page. This is the main page for the Browser and it gives you access to all the sites in the wireless Internet. The next time you use the Browser, you may not see the home page at first because the Browser will display the page you were viewing when you last exited the Browser.

#### WIRELESS WEB

- 1 Bookmarks
- 2 Web Portals
- 3 Entertainment
- 4 Finance
- 5 Sports
- 6 News & Weather
- 7 Shopping
- 8 Travel
- 9 Tools & Reference More...

MENU OK

#### PAGE 2

- 1 People
- 2 Business Tools
- 3 CNN
- 4 Bloomberg
- 5 ESPN.com
- 6 eBay
- 7 The Weather Channel
- 8 Go To...
- **MENU** OK

#### The Wireless Internet Home Page

Note: The wireless Internet Home Page is subject to change.

You may notice that sometimes the Browser will launch without placing a call. This is because the phone stores recently viewed pages in its memory cache. The Browser will connect automatically when you access a page that's not stored in the cache. This reduces the wireless Internet usage times.

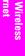

If the phone has been inactive for a while and a new wireless Internet site has not been requested, the Browser will automatically disconnect. The Browser will remain active - only the connection will end. The Browser will automatically reconnect when you go to a wireless Internet site that's not stored in the phone's memory cache. For this reason, you may find that you are billed for several network connections within a single session. This is normal and is designed to minimize airtime charges.

When launching the Browser, you may need to take an extra step or see a reminder that Browser calls will be charged. (See "Web Guard" below for more information.)

#### Web Guard

The Web Guard requires you to take an extra step each time you launch or exit the Browser. To change the Web Guard setting:

- Press 🔊 for Main Menu.
- Press ZABC for Wireless Web.
- 3. Press Web Guard.
- The following options are displayed:
- None to disable the Web Guard
- **To Start** to require an extra step when launching the Browser.
- **To End** to require an extra step when exiting the Browser.
- **Both** to require an extra step when launching and when exiting the Browser.
- **5.** Select the desired choice and press **§** .

#### **Using the Wireless Internet Browser**

Using the Browser is easy once you've learned a few basics. Here are some tips for navigating the wireless Internet:

#### Scrolling

As with other parts of your phone's menu, you'll have to scroll up and down to see everything on some wireless Internet sites.

Scroll up or down to view line by line. You can also use the volume keys on the side of your phone to quickly scroll one page at a time rather than one line at a time.

Tip: The tenth item in a numbered list may be selected by pressing the key on your phone's keypad, even though the number 0 doesn't appear on the screen.

#### Going to a Wireless Internet Site

From the wireless Internet Home Page, you can go to a wireless Internet site simply by highlighting the desired site name and activating the OK softkey. Note that the list of wireless Internet sites extends beyond one page.

- Select **More...** to see additional site listings.
- To access a site that does not appear on the Home Page, use the **Go To...** function (on page 2 of the Home Page). You'll be required to enter the URL (site address) for the site you want to visit. It is not necessary to enter "http://" before the site name. Only HDML and WML sites are accessible.

#### Going Back

To go back one page, press CLR.

#### **Entering Text**

Some wireless Internet sites require that you enter text using your phone's keypad. See "Entering Characters Using T9 Text Input" on page 44 or "Entering Characters by Tapping the Keypad" on page 43.

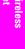

#### Creating a Bookmark

Bookmarks allow you to store the address of favorite wireless Internet pages for easy access at a later time.

To create a bookmark:

- Navigate to the desired mobile Internet site using the wireless Internet browser.
- 2. Press and hold **a** to display the **Browser Menu**.
- Press 4<sub>GHI</sub> for Mark Site.
- 4. Press to save the bookmark to the Bookmark List.
- **5.** Press at to exit the browser menu and return to the Internet page.

Note: Bookmarking a page does not store the page contents, just its address.

Note: Some pages cannot be bookmarked. Bookmark availability is determined by Internet site developers.

#### Accessing a Bookmark

To access a bookmark from the wireless Internet Home Page:

- Press and hold  $\ensuremath{\mbox{\textit{J}}}$  to display the  $\ensuremath{\mbox{\textit{Browser}}}$   $\ensuremath{\mbox{\textit{Menu}}}.$
- Press goes for Bookmarks.
- Select the desired bookmark from the list and press 🐔 .
- **4.** The bookmarked Internet page is displayed.

#### **Deleting a Bookmark**

- Press and hold 🔊 to display the **Browser Menu**.
- Press **3**DEF for **Bookmarks**.
- 3. Using the navigation button, select the bookmark that you want to delete.
- 4. Press .
- 5. Press for Erase.6. Press to confirm deletion or to cancel.

#### The Browser Menu

- **Reload** to refresh the display.
- ▶ **Home** to access the wireless Internet Home Page.
- Bookmarks to mark the site.
- ▶ **Mark Site** to create a bookmark for the current wireless Internet site.
- ▶ **About Openwave** to display information about the Openwave browser.
- Advanced to display advanced options for your wireless Internet browser.

#### **Ending a Browser Session**

To end a browser session and disconnect from the wireless Internet, press .

#### **Troubleshooting**

If you're having trouble using the wireless Internet Browser, use the following troubleshooting guide:

**Problem:** You can't escape from a particular site.

**Recommendation:** Go to the wireless Internet Home Page by pressing and holding ...

**Problem:** You continue to receive errors when using a certain site.

**Recommendation:** Try again later. Sites are sometimes temporarily inaccessible due to high traffic. If the problem persists, there may be a problem with the site.

**Problem:** The Browser appears to be malfunctioning or stops responding.

**Recommendation:** Reset the Browser by going to the Browser Menu and selecting the "Restart" option. If that doesn't work, turn your phone off then on again. If that also fails, try removing the battery and then replacing it.

If none of these solutions work, please contact your wireless service provider.

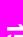

**Problem**: An error message says the phone is not yet registered for wireless Internet services.

**Recommendation:** Wireless Internet services can take longer to activate than voice services. Please try again later. If the problem persists for more than one day, please contact your wireless service provider.

**Problem:** The message "Service Not Available" appears.

**Recommendation:** Your phone can't acquire a signal or you are in an area that does not yet support wireless Internet services. If possible, try to find an area that supports wireless Internet services. If you continue to receive this message, please contact your wireless service provider.

**Problem:** The message "Data Server Unavailable" appears.

**Recommendation:** Wireless Internet services are temporarily unavailable for some reason. Please try again later. If this problem persists, please contact your wireless service provider.

**Problem:** The message "IP Address Missing" appears.

**Recommendation**: Your phone's factory settings have been altered. Please contact your wireless service provider for assistance.

#### Setting Up a Wireless Data Connection

#### **Getting Started**

Your wireless Internet-ready phone allows you to connect to a laptop PC, hand-held or palm-sized computing device to send and receive e-mail, access the Internet or your company's network and more, without searching for a wall-mounted telephone jack. In just three steps, you can use your connectivity:

- **1.** First, you'll need the wireless data connection materials (sold separately).
- Connect your laptop PC to your phone by using the serial data cable. The cable adapter will connect to a handheld or palm-sized computing device.
- **3.** Finally, take a few minutes to install the dialer software onto your computer using your CD.
- For complete details on how to install and use the software, refer to the user guide in the wireless data connection materials you purchased.

Section 15

To place a data call while you're connected to the wireless Internet:

- 1. First, make sure the cable is connected properly.
- **2.** Open the dialer application on your computer and place the call.
- The phone displays the number your computer is calling and a "connecting" message is displayed.
- Once the call successfully connects, your phone's display shows you information on the status of the data call.

#### **Receiving a Data Call**

Most users use the wireless data connection to place outgoing data/fax calls. But you can also set up your phone to receive (host) data and fax calls. Because each phone model is different, the wireless data connection materials don't include instructions on how to set up your phone to receive data and fax calls. Here's the procedure to set up your phone to receive a (mobile-terminated) data or fax call:

- Select the menu option to enable incoming data/fax calls. Note that incoming voice calls are not possible when your phone is set to receive data/fax calls.
- 2. Once you've received the incoming data/fax call, you may want to return the phone to its normal state by disabling incoming data/fax calls.

#### **Using Special Features During a Wireless Data Call**

Your phone gives you the ability to use special features while you're on a wireless Internet connection call. They are outlined below:

➤ Caller ID: Just like your phone stores regular Caller ID numbers, it also stores the numbers of incoming wireless Internet connection calls. To distinguish between the two types of calls, "Data" or "Fax" displays along with the number of the caller when you view your Caller ID records.

Note: Caller ID is not available on wireless Internet browser calls.

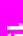

- **Call Waiting:** If someone tries to reach you while you're connected to the wireless Internet, your phone behaves like it is turned OFF. Depending on your service, callers may get your voicemail. Call Waiting is automatically deactivated whenever you place or receive a wireless data connection call.
- Accessing features: You can still access most of your phone's features while you're connected on a wireless data connection call. You can navigate the phone's menu system to change or view your phone's features or phone book entries. You can also read messages or view the Caller ID records that you received before placing the call.

#### **Ending a Wireless Data Call**

It's important to note that some of the normal ways to end a call won't work with wireless data connection calls. You should always close the connection through the application on your computer. Your phone will then return to standby mode.

# **Games**

#### In This Section

- Push Push
- Fly Ribbon
- Spider Hunter

#### **Push Push**

To open Push Push:

- 1. Press 🥒
- 2. Press ONEXT for Games.
- **3.** Press for **Push Push**.
- 4. When the game's 'start screen' is displayed, press 🔒 to start.
- **5.** A list of playing instructions is displayed.
- **6.** Press again to start the game.

#### **Object**

The object of the game is to push the balls into the little house. The ball can be pushed left, right, up, or down. It cannot however, be pushed backwards. There must always be a space to push the ball forward or else the ball is stuck and the level cannot be completed. Two balls cannot be pushed together, only one ball at a time may be pushed. Once the ball has been pushed into the house, another ball can push the house if another house is located behind it. You can go back one move by pressing .

#### **Key Commands**

The following options are displayed when available:

KEY HELPER: Displays each key's function.

- ▲ Move Up
- Move Down
- Move Left
- ► Move Right
- previous stage
- #Space next stage
- O Next restart stage
- Undo
- ENDIO Exit

#### Fly Ribbon

To open Fly Ribbon:

- Press .
- 2. Press ONEST for Games.
- 3. Press 2<sub>ABC</sub> for Fly Ribbon.
- **4.** Press a to start.
- **5.** The playing instructions is displayed.
- **6.** Press again to start the game.

#### **Object**

The object of the game is to fly the ribbon through a maze of obstacles. The control the path of the ribbon, use the Navigation button. Move the flight path of the ribbon up or down to avoid the wall. The longer the distance, the faster the ribbon goes.

### **Spider Hunter**

To open Spider Hunter:

- 1. Press .
- 2. Press ONEXT for Games.
- 3. Press 30EF for Spider Hunter.
- 4. Press a
- 5. The playing instructions are displayed.
- **6.** Select the level by pressing for easy or 2ABC for hard.

#### **Object**

The object of the game is to drop the potted plants on the spiders from the top of the wall. Move back and forth using the Navigation key and drop the plants by pressing the key. The spiders will attempt to reach the top of the wall. You start out with three hearts. If a spider reaches the top, you loose one heart. When you loose all three, the game is over. A high score is recorded each time you play.

# **Position Location**

#### In This Section

- Services
- Settings

W ith Position Location, the network can locate your position, provided you are in a network service area and location services are available. This feature can also be turned off (except during an emergency call) to ensure your privacy. For a stronger location signal, make sure the antenna is fully extended.

#### Services

This phone is designed to support location based services of the future. Features include:

- Driving directions
- Traffic service
- Entertainment/services location
- 911 emergency location services
- Location of family/friends

Location services for 911 calls are not currently available. While these services are not available today (or) (are still under development), this leading-edge phone has the technology required to support such network based services upon their launch.

#### **Settings**

The settings allow you to turn the Position Location ON or OFF. If the option is turned OFF, the network available to you cannot locate your position using the Position Location feature. This option is automatically turned ON when an emergency call is placed, then turned back OFF when the call is completed.

To turn Position Location ON or OFF:

- Press 🔊 for Main Menu.
- Press gwxyz for Setup/Tool.
- Press 7 for Location.
- Press to continue.

  Move the Navigation key left or right to select **On** or **Off**.
- Press at to Save and exit.

# **Calculator**

#### In This Section

- Accessing the Calculator
- Performing Simple Calculations

H aving a calculator handy is not only convenient, but practical. This easy to use calculator makes figuring out simple math equations a breeze.

#### **Accessing the Calculator**

The calculator allows you to perform basic mathematical calculations using your phone. Addition, subtraction, multiplication, and division can be performed.

To access the calculator:

- Press for Main Menu.
- 2. Press gwxyz for Setup/Tool.
- 3. Press for Calculator.

#### **Performing Simple Calculations**

- Press for Main Menu.
- 2. Press for Setup/Tool.
- 3. Press for Calculator.
- 4. Using the keypad, enter the first number of the calculation.
- **5.** Press the Navigation key up or down to scroll through the different mathematical signs.
- **6.** When the desired sign is displayed, enter the second number of the calculation.
- **7.** Press **a** to view the results.

Note: Perform steps 5 and 6 again to perform additional calculations.

## **Selecting Your Accessories**

#### In This Section

- Overview of Available Accessories for your Phone
- How to Order

 $\mathbf{W}$  e offer a variety of accessories for your new phone. Choose from chargers, batteries and hands-free devices — all designed to give you more flexibility and convenience.

### **Accessory Options**

#### Standard Battery

The standard battery provides approximately up to 2.4 hours of continuous talk time in digital mode and up to 1.3 hours of continuous talk time in analog mode or up to 7 days of continuous standby time in digital mode and up to 15 hours continuous standby time in analog mode. The battery charges in about 4 hours using any of the charging accessories available with this phone.

#### **Vehicle Power Adapter**

You can charge your phone (even during a call) in your vehicle.

#### Hands-Free Car Kit

Allows you to operate your phone hands-free so you can drive safely. It also charges the phone's battery.

#### Travel Charger

The Travel Charger uses an AC adapter and is provided with your phone for convenient charging.

#### Wireless Data Connection Materials

Wireless data connection materials let you link your phone to a laptop PC, hand-held or palm-sized computing device to send or receive email messages and browse the Internet. Materials include serial data cable, cable adaptor, CD-ROM (with software) and user guide.

Designed for Microsoft® Windows 95, 98, NT, CE and Palm® operating systems.

#### Holster

The high-impact plastic Holster is designed specifically for your phone with a tailored fit. A spring loaded belt clip ensures protection and easy accessibility while carrying your handset.

#### **Leather Case**

Made from high quality leather, this case provides durability and convenience while using your phone.

#### **How To Order**

Contact your wireless service provider for more information on available accessories and the locations where you can purchase them.

# Performance and Safety

#### **In This Section**

Getting the Most Out of Your Reception

**Knowing Performance** 

and Safety Guidelines

- Maintaining Safe Use and Access to Your Phone
- Caring for the Battery
- Acknowledging Special Precautions and the FCC Notice

P art of getting the most out of your phone is knowing where and how it works at optimum efficiency. This section outlines performance and safety guidelines that ensure you experience the full quality your phone was designed to give you.

### **Getting the Most Out of Your Reception**

#### **Keeping Tabs on Signal Strength**

The quality of each call you make or receive depends on the signal strength in your area. Your phone informs you of the current strength by displaying a number of bars next to the signal strength icon. The more bars displayed, the stronger the signal. If you're inside a building, being near a window may give you better reception.

#### **Understanding Power Save Feature**

If your phone is unable to find a signal after 15 minutes of searching, a Power Save feature is automatically activated. If your phone is on, it periodically rechecks service availability or you can check yourself by pressing any key. Anytime the Power Save feature is activated, a message displays on the screen. When a signal is found, your phone returns to standby mode.

#### **Understanding How Your Phone Operates**

Your phone is basically a radio transmitter and receiver. When it's turned on, it receives and transmits radio frequency (RF) signals. When you use your phone, the system handling your call controls the power level. This power can range from 0.006 watts to 0.2 watts in digital mode.

#### **Knowing Radio Frequency Safety**

The design of your phone complies with updated NCRP standards described below. In 1991-92, the Institute of Electrical and Electronics Engineers (IEEE) and the American National Standards Institute (ANSI) joined in updating ANSI's 1982 standard for safety levels with respect to human exposure to RF signals. More than 120 scientists, engineers and physicians from universities, government health agencies and industries developed this updated standard after reviewing the available body of research. In 1993, the Federal Communications Commission (FCC) adopted this updated standard in a regulation. In August 1996, the FCC adopted hybrid standard consisting of the existing ANSI/IEEE standard and the guidelines published by the National Council of Radiation Protection and Measurements (NCRP).

#### Maintaining Your Phone's Peak Performance

There are several simple guidelines to operating your phone properly and maintaining safe, satisfactory service.

- Hold the phone with the antenna up, fully-extended and over your shoulder.
- Try not to ever hold, bend or twist the phone antenna.
- Don't use the phone if the antenna is damaged.
- Speak directly into the mouthpiece.
- Avoid exposing your phone and accessories to rain or liquid spills. If your phone does get wet, immediately turn the power off and remove the battery. If it's inoperable, return it to your wireless service provider.

### Maintaining Safe Use of and Access to Your Phone

FAILURE TO FOLLOW THE INSTRUCTIONS OUTLINED MAY LEAD TO SERIOUS PERSONAL INIURY AND POSSIBLE PROPERTY DAMAGE

#### **Using Your Phone While Driving**

Talking on the phone while driving (or operating the phone without a hands-free device) is prohibited in some jurisdictions. Laws vary as to specific restrictions. Remember that safety always comes first.

When using your phone in the car:

- Get to know your phone and its features, such as speed dial and redial.
- When available, use a hands-free device.
- Position your phone within easy reach.
- Let the person you are speaking to know you are driving; if necessary, suspend the call in heavy traffic or hazardous weather conditions.
- Do not take notes or look up phone numbers while driving.
- Dial sensibly and assess the traffic; if possible, place calls when you are not moving or before pulling into traffic.
- Do not engage in stressful or emotional conversations that may divert your attention from the road.
- to report serious emergencies. It's free from your wireless phone.
- Use your phone to help others in emergencies.
- Call roadside assistance or a special non-emergency wireless number when necessary.

Tip: Purchase an optional Hands-Free Car Kit.

#### Following Safety Guidelines

To operate your phone safely and efficiently, always follow any special regulations in a given area. Turn your phone off in areas where use is forbidden or when it may cause interference or danger.

#### **Using Your Phone Near Other Electronic Devices**

Most modern electronic equipment is shielded from radio frequency (RF) signals. However, RF signals from wireless phones may affect inadequately shielded electronic equipment.

RF signals may affect improperly installed or inadequately shielded electronic operating and entertainment systems in motor vehicles. Check with the manufacturer or its representative to determine if these systems are adequately shielded from external RF signals. Also check with the manufacturer regarding any equipment that has been added to your vehicle.

Consult the manufacturer of any personal medical devices, such as pacemakers and hearing aids, to determine if they are adequately shielded from external RF signals.

**Note:** Always turn off the phone in health care facilities and request permission before using the phone near medical equipment.

#### **Turning Off Your Phone Before Flying**

Turn off your phone before boarding any aircraft. To prevent possible interference with aircraft systems, the U.S. Federal Aviation Administration (FAA) regulations require you to have permission from a crew member to use your phone while the plane is on the ground. To prevent any risk of interference, FCC regulations prohibit using your phone while the plane is in the air.

#### **Turning Off Your Phone in Dangerous Areas**

To avoid interfering with blasting operations, turn off your phone when in a blasting area or in other areas with signs indicating that two-way radios should be turned off. Construction crews often use remote-control RF devices to set off explosives.

Turn off your phone when you're in any area that has a potentially explosive atmosphere. Although it's rare, your phone or its accessories could generate sparks. Sparks could cause an explosion or a fire resulting in bodily injury or even death. These areas are often, but not always, clearly marked. They include:

- Fueling areas such as gas stations
- Below deck on boats
- Fuel or chemical transfer or storage facilities
- Areas where the air contains chemicals or particles such as grain, dust or metal powders
- Any other area where you would normally be advised to turn off your vehicle engine

**Note:** Never transport or store flammable gas, liquid or explosives in the compartment of your vehicle that contains your phone or accessories.

#### Restricting Children's Access to Your Phone

Your phone is not a toy. Children should not be allowed to play with it because they could hurt themselves and others, damage the phone or make calls that increase your phone bill.

Section 20

### **Caring for the Battery**

#### **Protecting Your Battery**

The guidelines listed below help you get the most out of your battery's performance.

- Use only approved batteries and desktop chargers. These chargers are designed to maximize battery life. Using other batteries or chargers voids your warranty and may cause damage.
- In order to avoid damage, charge the battery only in temperatures that range from 32° F to 113° F (0° C to 45° C).
- Don't use the battery charger in direct sunlight or in high humidity areas, such as the bathroom.
- Never dispose of the battery by incineration.
- ▶ Keep the metal contacts on top of the battery clean.
- Don't attempt to disassemble or short-circuit the battery.
- The battery may need recharging if it has not been used for a long period of time.
- It's best to replace the battery when it no longer provides acceptable performance. It can be recharged hundreds of times before it needs replacing.
- Don't store the battery in high temperature areas for long periods of time. It's best to follow these storage rules:

Less than one month:  $4^{\rm o}$  F to  $140^{\rm o}$  F (-20° C to  $60^{\rm o}$  C) More than one month:  $4^{\rm o}$  F to  $113^{\rm o}$  F (-20° C to  $45^{\rm o}$  C)

#### Disposal of Lithium Ion (Lilon) Batteries

For safe disposal options of your LiIon batteries, contact your wireless service provider. **Special note:** Be sure to dispose of your battery properly. In some areas, the disposal of batteries in household or business trash may be prohibited.

**Note:** For safety, do not handle a damaged or leaking Lilon battery.

#### **Acknowledging Special Precautions and the FCC Notice**

#### **FCC Notice**

The phone may cause TV or radio interference if used in close proximity to receiving equipment. The FCC can require you to stop using the phone if such interference cannot be eliminated.

Vehicles using liquefied petroleum gas (such as propane or butane) must comply with the National Fire Protection Standard (NFPA-58). For a copy of this standard, contact the National Fire Protection Association, One Batterymarch Park, Quincy, MA 02269, Attn: Publication Sales Division.

#### Cautions

Any changes or modifications to your phone not expressly approved in this document could void your warranty for this equipment and void your authority to operate this equipment. Only use approved batteries, antennas and chargers. The use of any unauthorized accessories may be dangerous and voids the phone warranty if said accessories cause damage or a defect to the phone.

Although your phone is quite sturdy, it is a complex piece of equipment and can be broken. Avoid dropping, hitting, bending or sitting on it.

#### **Body-Worn Operation**

To maintain compliance with FCC RF exposure guidelines, if you wear a handset on your body, use the supplied or approved carrying case, holster or other body-worn accessory. If you do not use a body-worn accessory, ensure the antenna is at least one inch (2.5 centimeters) from your body when transmitting. Use of non-approved accessories may violate FCC RF exposure guidelines.

For more information about RF exposure, please visit the FCC website at www.fcc.gov.

#### Specific Absorption Rate (SAR) for Wireless Phones

The SAR is a value that corresponds to the relative amount of RF energy absorbed in the head of a user of a wireless handset.

The SAR value of a phone is the result of an extensive testing, measuring and calculation process. It does not represent how much RF the phone emits. All phone models are tested at their highest value in strict laboratory settings. But when in operation, the SAR of a phone can be substantially less that the level reported to the FCC. This is because of a variety of factors including its proximity to a base station antenna, phone design and other factors. What is important to remember is that each phone meets strict federal guidelines. Variations in SARs do not represent a variation in safety.

All phones must meet the federal standard, which incorporates a substantial margin of safety. As stated above, variations in SAR values between different model phones do not mean variations in safety. SAR values at or below the federal standard of 1.6 W/kg are considered safe for use by the public.

#### **FCC Radio Frequency Emission**

This phone meets the FCC Radio Frequency Emission Guidelines. FCC ID number: **A3LSPHA460**. More information on the phone's SAR can be found from the following FCC website: http://www.fcc.gov/oet/fccid

Section 20

#### **Owner's Record**

The model number, regulatory number and serial number are located on a nameplate inside the battery compartment. Record the serial number in the space provided below. This will be helpful if you need to contact us about your phone in the future

Model: Serial No.:

### **User Guide Proprietary Notice**

CDMA Technology is licensed by QUALCOMM Incorporated under one or more of the following patents:

| O I       |           |           |           |
|-----------|-----------|-----------|-----------|
| 4,901,307 | 5,109,390 | 5,267,262 | 5,416,797 |
| 5,506,865 | 5,544,196 | 5,657,420 | 5,101,501 |
| 5,267,261 | 5,414,796 | 5,504,773 | 5,535,239 |
| 5,600,754 | 5,778,338 | 5,228,054 | 5,337,338 |
| 5,710,784 | 5,056,109 | 5,568,483 | 5,659,569 |
| 5,490,165 | 5,511,073 |           |           |

T9 Text Input is licensed by Tegic Communications and is covered by U.S. Pat. 5,818,437, U.S. Pat. 5,953,541, U.S. Pat. 6,011,554 and other patents pending.

# Information

## -

## **Warranty Information**

#### **In This Section**

Manufacturer's Warranty

#### **Manufacturer's Warranty**

#### STANDARD LIMITED WARRANTY

What is Covered and For How Long? SAMSUNG TELECOMMUNICATIONS AMERICA, L.P. ("SAMSUNG") warrants to the original purchaser ("Purchaser") that SAMSUNG's Phones and accessories ("Products") are free from defects in material and workmanship under normal use and service for the period commencing upon the date of purchase and continuing for the following specified period of time after that date:

Phone 1 Year **Batteries 1 Year** Leather Case/Pouch 90 Days Holster90 Days Other Phone Accessories 1 Year

What is Not Covered? This Limited Warranty is conditioned upon proper use of Product by Purchaser. This Limited Warranty does not cover: (a) defects or damage resulting from accident, misuse, abuse, neglect, unusual physical, electrical or electromechanical stress, or modification of any part of Product, including antenna, or cosmetic damage; (b) equipment that has the serial number removed or made illegible; (c) any plastic surfaces or other externally exposed parts that are scratched or damaged due to normal use; (d) malfunctions resulting from the use of Product in conjunction with accessories, products, or ancillary/peripheral equipment not furnished or approved by SAMSUNG; (e) defects or damage from improper testing, operation, maintenance, installation, or adjustment; (f) installation, maintenance, and service of Product, or (g) Product used or purchased outside the United States or Canada. This Limited Warranty covers batteries only if battery capacity falls below 80% of rated capacity or the battery leaks, and this Limited Warranty does not cover any battery if (i) the battery has been charged by a battery charger not specified or approved by SAMSUNG for charging the battery, (ii) any of the seals on the battery are broken or show evidence of tampering, or (iii) the battery has been used in equipment other than the SAMSUNG phone for which it is specified.

What are SAMSUNG's Obligations? During the applicable warranty period, SAMSUNG will repair or replace, at SAMSUNG's sole option, without charge to Purchaser, any defective component part of Product. To obtain service under this Limited Warranty, Purchaser must return Product to an authorized phone service facility in an adequate container for shipping, accompanied by Purchaser's sales receipt or comparable substitute proof of sale showing the date of purchase, the serial number of Product and the sellers' name and address. To obtain assistance on where to deliver the Product, call Samsung Customer Care at 1-888-987-4357. Upon receipt, SAMSUNG will promptly repair or replace the defective Product. SAMSUNG may, at SAMSUNG's sole option, use rebuilt, reconditioned, or new parts or components when repairing any Product or replace Product with a rebuilt,

Section 21

reconditioned or new Product. Repaired/replaced leather cases pouches and holsters will be warranted for a period of ninety (90) days. All other repaired/replaced Product will be warranted for a period equal to the remainder of the original Limited Warranty on the original Product or for 90 days, whichever is longer. All replaced parts, components, boards and equipment shall become the property of SAMSUNG. If SAMSUNG determines that any Product is not covered by this Limited Warranty, Purchaser must pay all parts, shipping, and labor charges for the repair or return of such Product.

What Are the Limits On SAMSUNG's Liability? EXCEPT AS SET FORTH IN THE EXPRESS WARRANTY CONTAINED HEREIN PURCHASER TAKES THE PRODUCT "AS IS," AND SAMSUNG MAKES NO WARRANTY OR REPRESENTATION AND THERE ARE NO CONDITIONS, EXPRESS OR IMPLIED, STATUTORY OR OTHERWISE, OF ANY KIND WHATSOEVER WITH RESPECT TO THE PRODUCT, INCLUDING BUT NOT LIMITED TO:

THE MERCHANTABILITY OF THE PRODUCT OR ITS FITNESS FOR ANY PARTICULAR PURPOSE OR USE:

-WARRANTIES OF TITLE OR NON-INFRINGEMENT:

DESIGN, CONDITION, QUALITY, OR PERFORMANCE OF THE PRODUCT:

THE WORKMANSHIP OF THE PRODUCT OR THE COMPONENTS CONTAINED THEREIN: OR

-COMPLIANCE OF THE PRODUCT WITH THE REQUIREMENTS OF ANY LAW, RULE, SPECIFICATION OR CONTRACT PERTAINING THERETO.

**NOTHING CONTAINED IN THE INSTRUCTION MANUAL SHALL BE** CONSTRUED TO CREATE AN EXPRESS WARRANTY OF ANY KIND WHATSOEVER WITH RESPECT TO THE PRODUCT. ALL IMPLIED WARRANTIES AND CONDITIONS THAT MAY ARISE BY OPERATION OF LAW, INCLUDING IF APPLICABLE THE IMPLIED WARRANTIES OF MERCHANTABILITY AND FITNESS FOR A PARTICULAR PURPOSE, ARE HEREBY LIMITED TO THE SAME DURATION OF TIME AS THE EXPRESS WRITTEN WARRANTY STATED HEREIN. SOME STATES/PROVINCES DO NOT ALLOW LIMITATIONS ON HOW LONG AN IMPLIED WARRANTY LASTS, SO THE ABOVE LIMITATION MAY NOT APPLY TO YOU. IN ADDITION, SAMSUNG SHALL NOT BE LIABLE FOR ANY DAMAGES OF ANY KIND RESULTING FROM THE PURCHASE, USE, OR MISUSE OF, OR INABILITY TO USE THE PRODUCT OR ARISING DIRECTLY OR INDIRECTLY FROM THE USE OR LOSS OF USE OF THE PRODUCT OR FROM THE BREACH OF THE EXPRESS WARRANTY, INCLUDING INCIDENTAL, SPECIAL, CONSEQUENTIAL OR SIMILAR DAMAGES, OR LOSS OF ANTICIPATED PROFITS OR BENEFITS. OR FOR DAMAGES ARISING FROM ANY TORT (INCLUDING NEGLIGENCE OR GROSS NEGLIGENCE) OR FAULT COMMITTED BY SAMSUNG, ITS AGENTS OR EMPLOYEES, OR FOR ANY BREACH OF CONTRACT OR FOR ANY CLAIM BROUGHT AGAINST PURCHASER BY ANY OTHER PARTY. SOME STATES/PROVINCES DO NOT ALLOW THE **EXCLUSION OR LIMITATION OF INCIDENTAL OR CONSEQUENTIAL** DAMAGES, SO THE ABOVE LIMITATION OR EXCLUSION MAY NOT APPLY TO YOU.

THIS WARRANTY GIVES YOU SPECIFIC LEGAL RIGHTS, AND YOU MAY ALSO HAVE OTHER RIGHTS, WHICH VARY FROM STATE TO STATE/PROVINCE TO PROVINCE. THIS LIMITED WARRANTY SHALL NOT EXTEND TO ANYONE OTHER THAN THE ORIGINAL PURCHASER OF THIS PRODUCT AND STATES PURCHASER'S **EXCLUSIVE REMEDY. IF ANY PORTION OF THIS LIMITED** WARRANTY IS HELD ILLEGAL OR UNENFORCEABLE BY REASON OF ANY LAW, SUCH PARTIAL ILLEGALITY OR UNENFORCEABILITY SHALL NOT AFFECT THE ENFORCEABILITY FOR THE REMAINDER OF THIS LIMITED WARRANTY WHICH PURCHASER ACKNOWLEDGES IS AND WILL ALWAYS BE CONSTRUED TO BE LIMITED BY ITS TERMS OR AS LIMITED AS THE LAW PERMITS. THE PARTIES UNDERSTAND THAT THE PURCHASER MAY USE THIRD-PARTY SOFTWARE OR EQUIPMENT IN CONJUNCTION WITH THE PRODUCT. SAMSUNG MAKES NO WARRANTIES OR REPRESENTATIONS AND THERE ARE NO CONDITIONS, EXPRESS OR IMPLIED. STATUTORY OR OTHERWISE. AS TO THE QUALITY. CAPABILITIES, OPERATIONS, PERFORMANCE OR SUITABILITY OF ANY THIRD-PARTY SOFTWARE OR EQUIPMENT, WHETHER SUCH THIRD-PARTY SOFTWARE OR EQUIPMENT IS INCLUDED WITH THE PRODUCT DISTRIBUTED BY SAMSUNG OR OTHERWISE. INCLUDING THE ABILITY TO INTEGRATE ANY SUCH SOFTWARE OR EQUIPMENT WITH THE PRODUCT. THE QUALITY, CAPABILITIES, OPERATIONS, PERFORMANCE AND SUITABILITY OF ANY SUCH THIRD-PARTY SOFTWARE OR EQUIPMENT LIE SOLELY WITH THE PURCHASER AND THE DIRECT VENDOR, OWNER OR SUPPLIER OF SUCH THIRD-PARTY SOFTWARE OR EQUIPMENT. AS THE CASE MAY BE.

This Limited Warranty allocates risk of Product failure between Purchaser and SAMSUNG, and SAMSUNG's Product pricing reflects this allocation of risk and the limitations of liability contained in this Limited Warranty. The agents, employees, distributors, and dealers of SAMSUNG are not authorized to make modifications to this Limited Warranty, or make additional warranties binding on SAMSUNG. Accordingly, additional statements such as dealer advertising or presentation, whether oral or written, do not constitute warranties by SAMSUNG and should not be relied upon.

Samsung Telecommunications America, L.P.

1130 East Arapaho Road Richardson, Texas 75081 Phone: 1-800-SAMSUNG

Phone: 1-888-987-HELP (4357)

©2002 Samsung Telecommunications America. All rights reserved. No reproduction in whole or in part allowed without prior written approval.

Specifications and availability subject to change without notice. [080802]

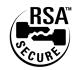

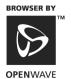

| ndex                                                                                                    | Command Keys 14<br>Connect Alert 69<br>Countdown 79                                                                                |
|----------------------------------------------------------------------------------------------------|----------------------------------------------------------------------------------------------------|
| Accessing the Calculator 106 Accessing the Security Menu 74 Accessories 107 Accessory Options 108 Adding a Phone Number to an Internal Phone Book Entry 63 Alarm Clock 79, 82 Answering Calls 26 | D Data Receiving 70 Data/Fax Mode 70 Dialing Options 28 Dialing Phone Numbers With Pauses 33 Disconnect Alert 69 Display Screen 15 |
| Backlight Changing time length 68 Battery Capacity 16 Charging 17 Installation 16 Removing 17                                                                                                    | E Editing an Internal Phone Book Entry 63 Entering Characters Character Input Mode 42 F Fax                                        |
| Calculator 105<br>Calendar<br>Jump To Date 79<br>Task List 79                                                                                                    | Receiving 70 Finding Internal Phone Book Entries 62 Forwarding Calls 49 Front View of Phone 13                                     |
| Today 78 Call - Muting a call 46 Call Forwarding 49 Call Guard 22 Call History Erasing 54 Managing 51 Options 52 Viewing 52 Call Waiting 48                                                      | G Games 99 Fly Ribbon 101 Push Push 100 Spider Hunter 101 Getting Started 7, 8 Getting to Know Your Phone 11 Greeting Changing 66  |
| Caller ID 48 Changing Ringer Volume 46 Changing the Contrast 69 Changing the Lock Code 75                                                                                                    | I<br>Internal Phone Book 61<br>Adding a New Entry 62<br>Entry Options 62<br>Secret Entries 64                                      |

Roaming Analog Networks 20 Language Changing 66 Other Digital Networks 20 Roam Mode 21 Lock Mode Calling in 75 Locking Your Phone 74 Security 73 Security - Erasing the Internal Phone Book 76 Making Calls 26 Security - Resetting Your Phone Menu Diagram 37 76 Menu Navigation 36 Security Menu Menu Structure 36 Accessing 74 Menus Selecting a Ringer Type for an En-Viewing 37 try 64 Message Sending Numeric Pages 59 Types 56 Service Features 47 Messages Set Time 80 Knowing when you have them Setting Up Your Voicemail 9 56 Special Numbers 75 Messaging Speed Dialing 34 Managing 55 Symbols and Numbers Missed Call Notification 27 Entering 44 Muting 27 Ν T9 Text Input 44 Navigating Menus 36 Task List 79 Navigating Through Menus and **Entering Text 35** Text Messages New Events 80 Options 59 Sending 58 Three-Way Performance and Safety Guide-Calling 49 lines 111 Three-Way Calling 49 Personal Information Manage-To edit a Today event 81 ment 77 To Erase a Programmed Alarm 82 Position Location 103 To erase an event 81 To Set Time using the menu options 80 Ringer - Silencing 46 Ringer Types 67 To View, Add, Edit or Erase an Data/Fax 68 event on your Calendar 79 Ringer Types for Alarms 68 Troubleshooting 95 Turning Your Phone On and Off 8 Ringer Types for Messages 67 Ringer Types for Voice Calls 67

#### 126 Index

Ringer Volume 66

### U Understanding This User Guide 10 Unlocking Your Phone 9, 74 Using the Battery 16 v Voice Mode Returning from data or fax mode 71 Voice Services 83 Voice-Activated Dialing 84 Voicemail Clearing the Icon 58 New message alerts 57 Retrieving 57 Retrieving messages 57 Setting Up 9 Setting up 56 Volume Adjusting 45 Adjusting during a conversation 46 Conversation 27 Ringer 29, 46, 101, 104, 106, 109 W Warranty 120 Web Guard 92 What are the Schedule Options 78 Wireless Internet Bookmarks 94

v

Your Phone Number 34

Browser 90 Connection 96 Home Page 91 Wireless Internet Browser Launching 90 Free Manuals Download Website

http://myh66.com

http://usermanuals.us

http://www.somanuals.com

http://www.4manuals.cc

http://www.manual-lib.com

http://www.404manual.com

http://www.luxmanual.com

http://aubethermostatmanual.com

Golf course search by state

http://golfingnear.com

Email search by domain

http://emailbydomain.com

Auto manuals search

http://auto.somanuals.com

TV manuals search

http://tv.somanuals.com